# WFT09 RADIO CONTROL SYSTEM PCM1024

Manuel Utilisateur Hélicoptère, avion et planeur

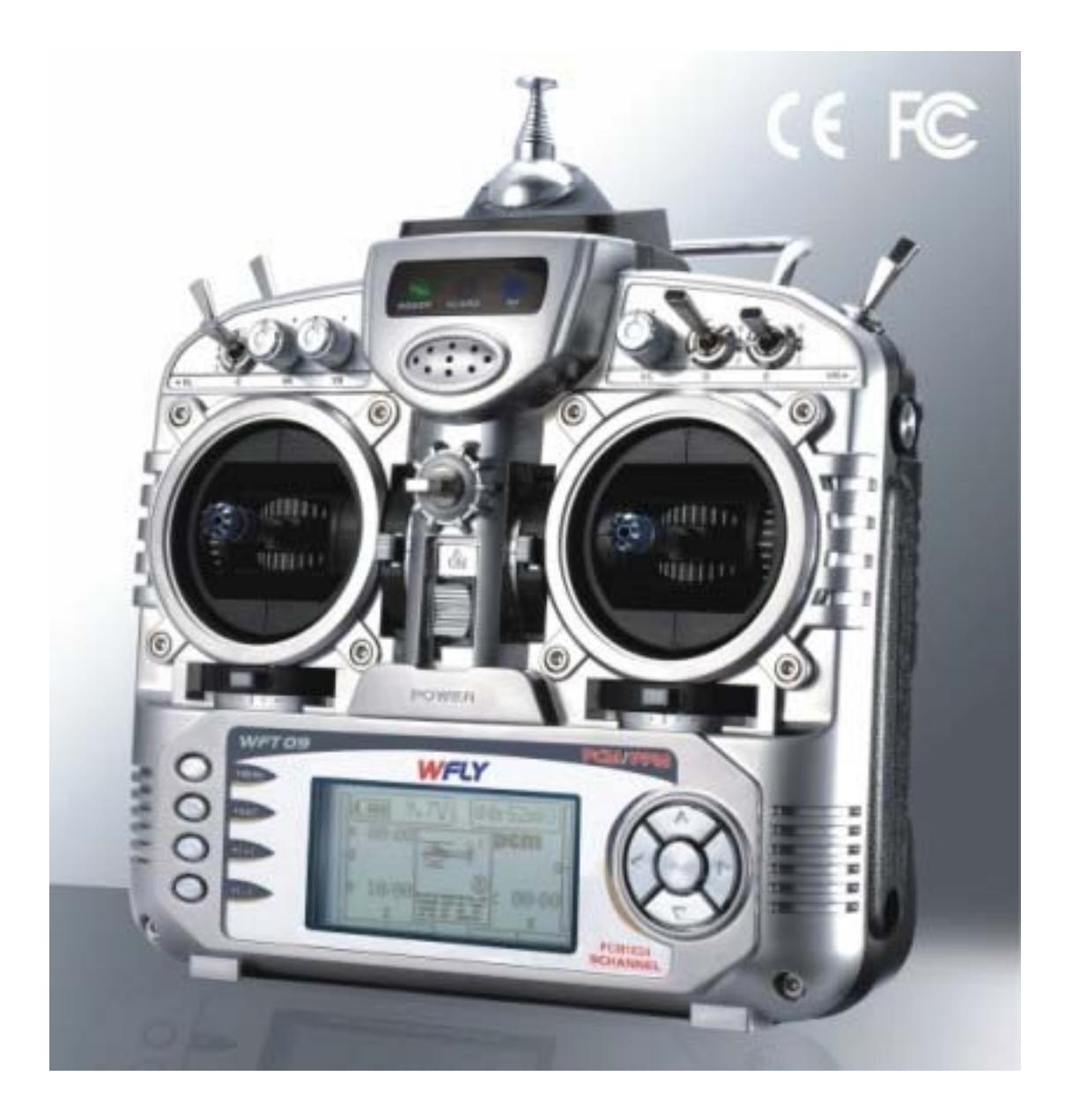

**AVERTISSEMENTS MERCI DE LIRE LES INSTRUCTIONS SUIVANTES AVANT UTILISATION** 

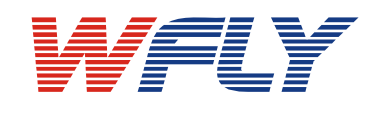

www.wfiysz.com

# Merci d'avoir choisi un ensemble radio commandé WFLY !

# WFT09

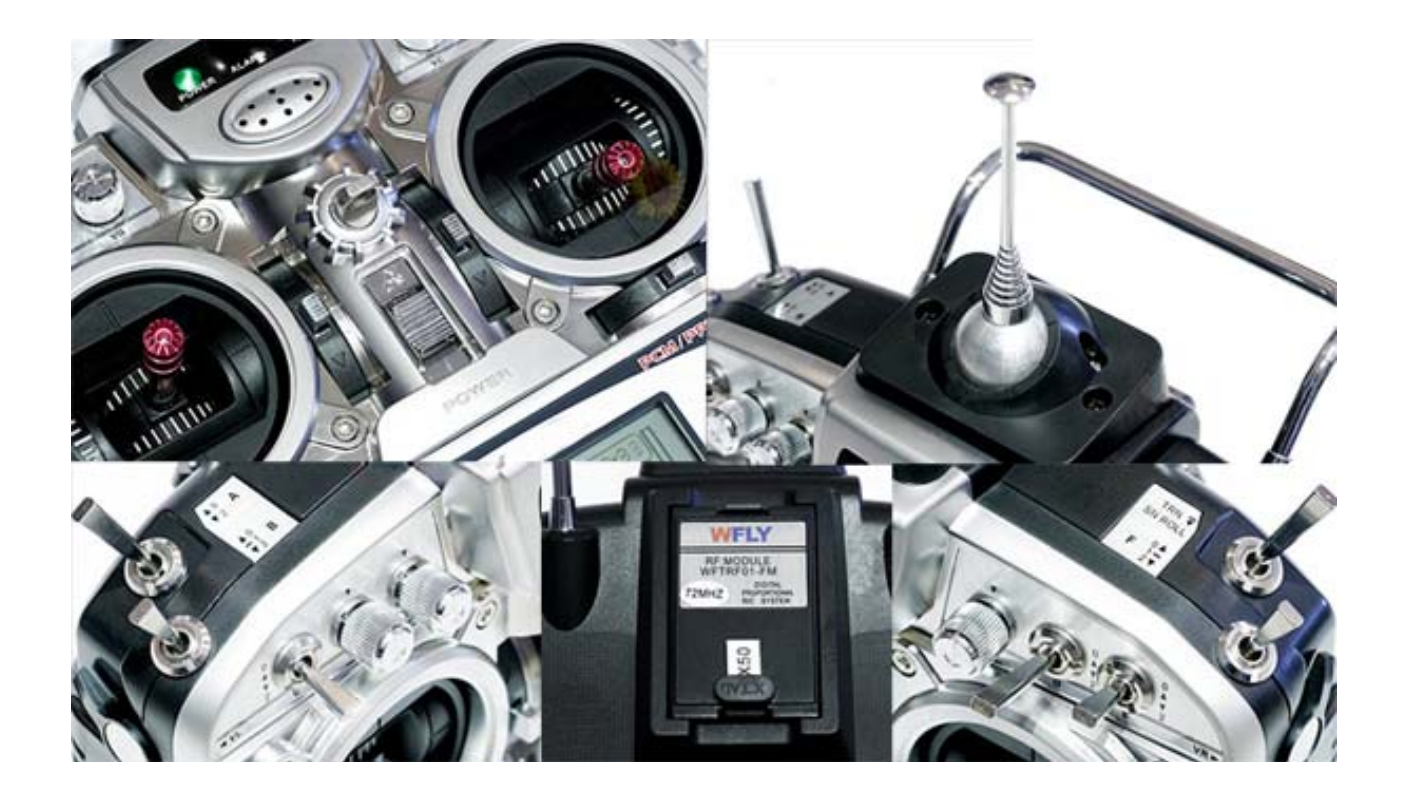

### **SERVICE Après-vente**

1. Merci de vous adresser à votre revendeur ou détaillant pour tous problèmes concernant la radio. Vous disposez d'une garantie de 6 mois lorsque vous acheter la radio WT09.

2. Les revendeurs WFLY sont à votre disposition pour tous services concernant votre radio.

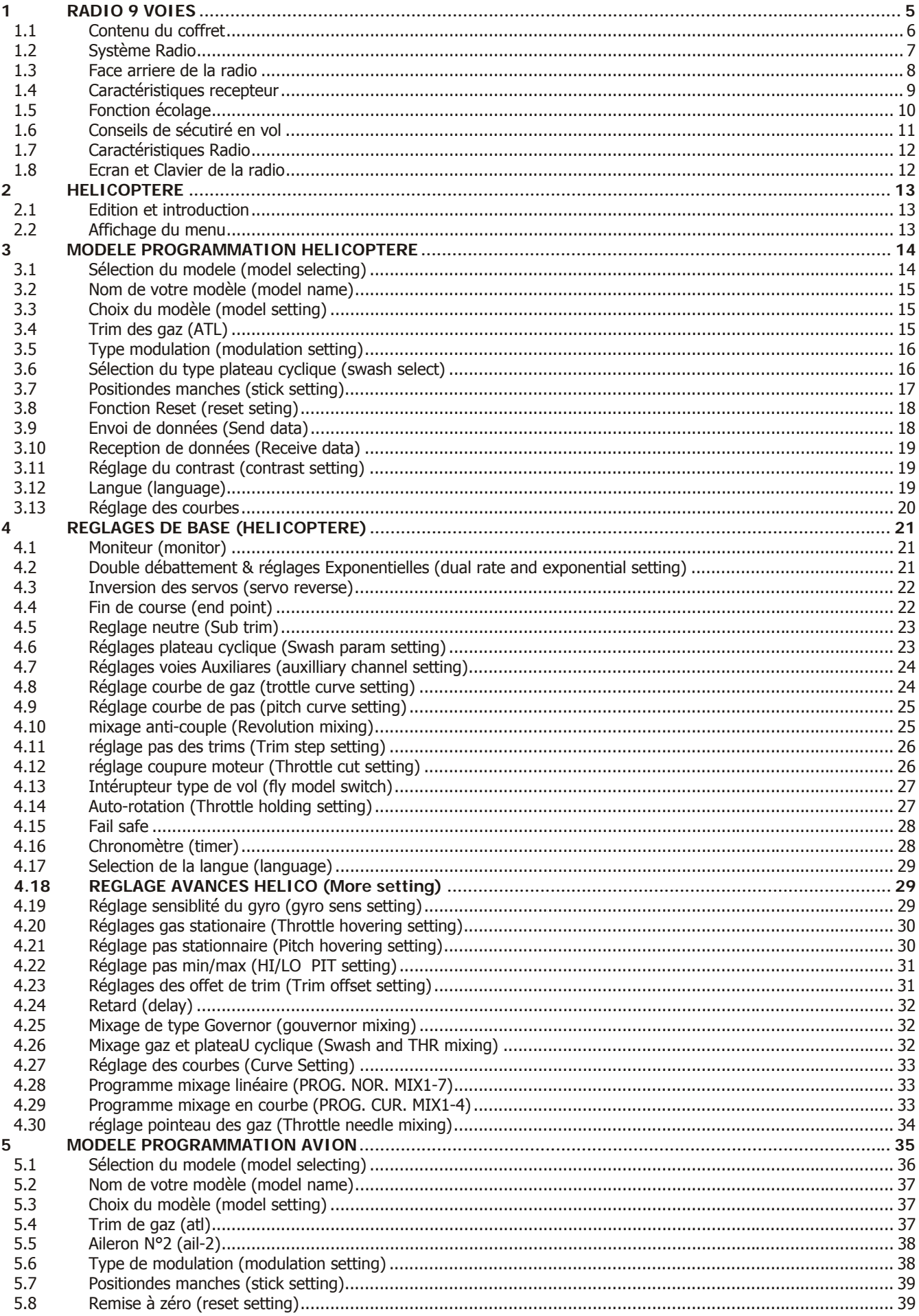

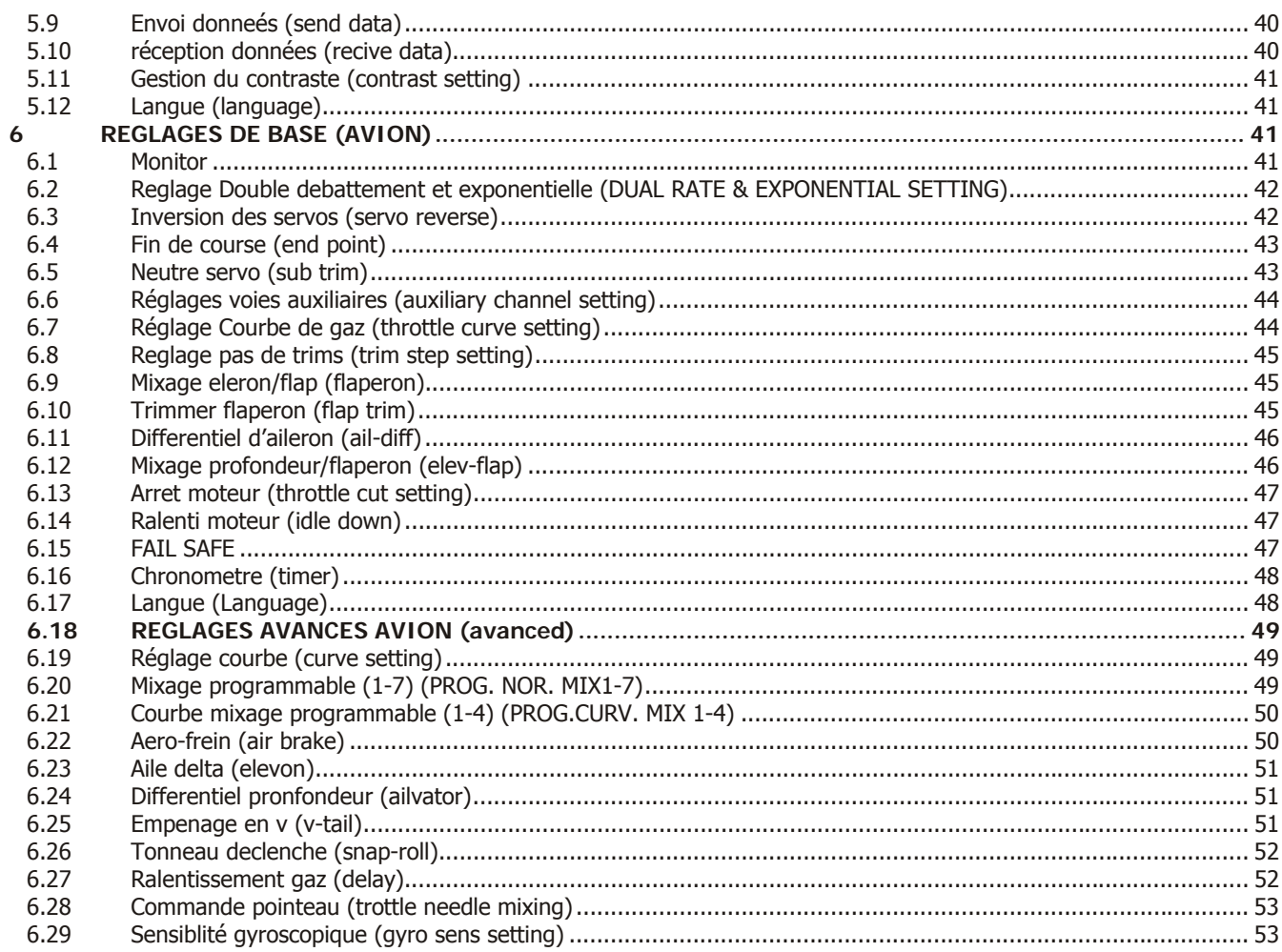

### **1 RADIO 9 VOIES**

Merci de votre confiance et support en choisissant les produits radio commandés WFLY !

Chaque système radio commandé contient les éléments suivants :

- 1. Un system Radio commande WFT09
- 2. Un module radio fréquence de réception WFTRF01 RF
- 3. Un porte de pile pour la radio
- 4. Un porte pile pour le récepteur
- 5. Un chargeur d'accu
- 6. Collier de maintien de la radio
- 7. Câble écolage et transfert de données de programmation.
- 8. Un câble pour utiliser votre simulateur de vol
- 9. Un récepteur WFR09-P 8 double conversion FM/PPM
- 10. Un récepteur WFR09-C 9 double conversion PCM
- 11. Interrupteur avec rallonge
- 12. Manuel d'instruction en Français.

Pour remercier ses clients d'avoir choisi WFLY, nous assurons gratuitement la mise à jour logicielle 2 fois. Le port retour est la charge du client.

### **1.1 CONTENU DU COFFRET**

1. Radio

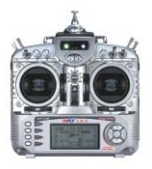

4. Porte pile récepteur

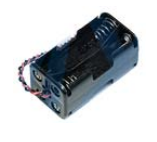

7. Câble écolage/ Transfert données

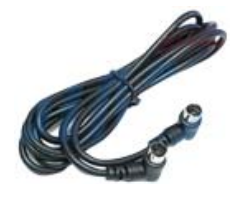

2. Module HF

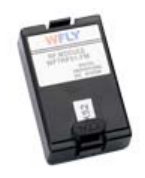

5 Chargeur

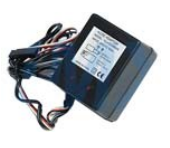

8. Câble Simulateur

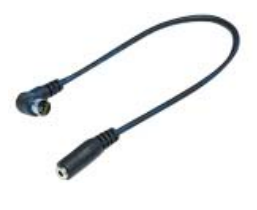

3. Porte piles (non incluses) Radio

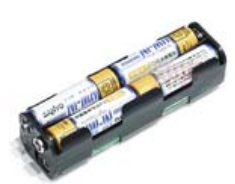

6. Collier de maintien

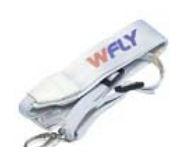

9. Récepteur FM/PPM

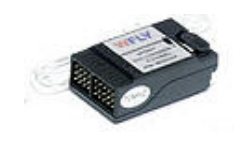

10. Récepteur PCM

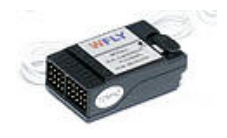

11. Rallonge Interrupteur

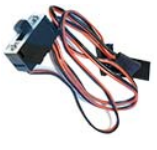

### **1.2 SYSTÈME RADIO**

Modèle N°.: WFT09H MODULATION: FM (FM/PPM) et PCM Puissance: ≤700mW Alimentation : 1.2V x 8 (9.6V) Consommation : 200mA Fréquences disponibles : 35, 36, 40, 41, 72MHz

Description de la face avant de la radio

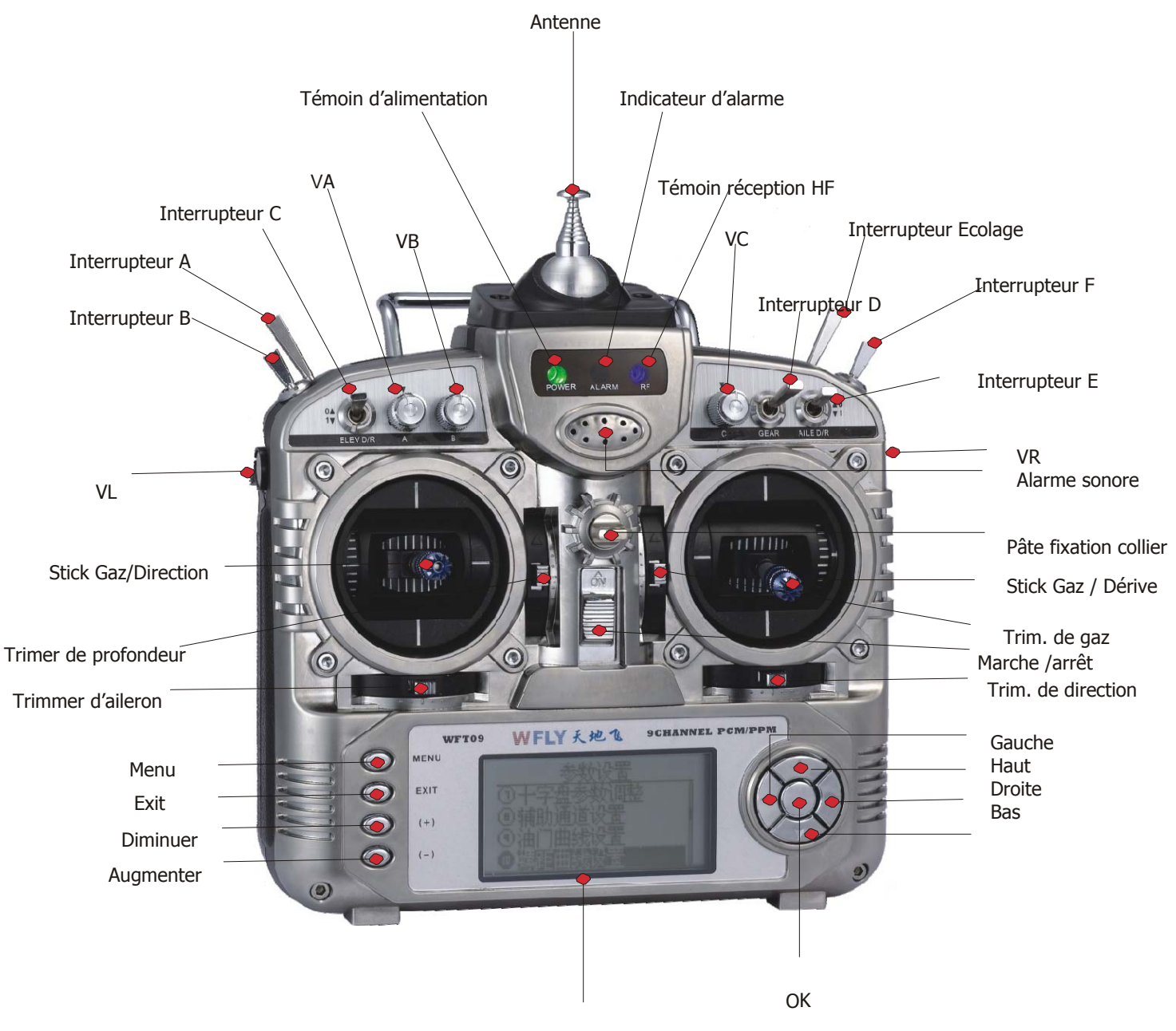

Ecran LCD

### **1.3 FACE ARRIERE DE LA RADIO**

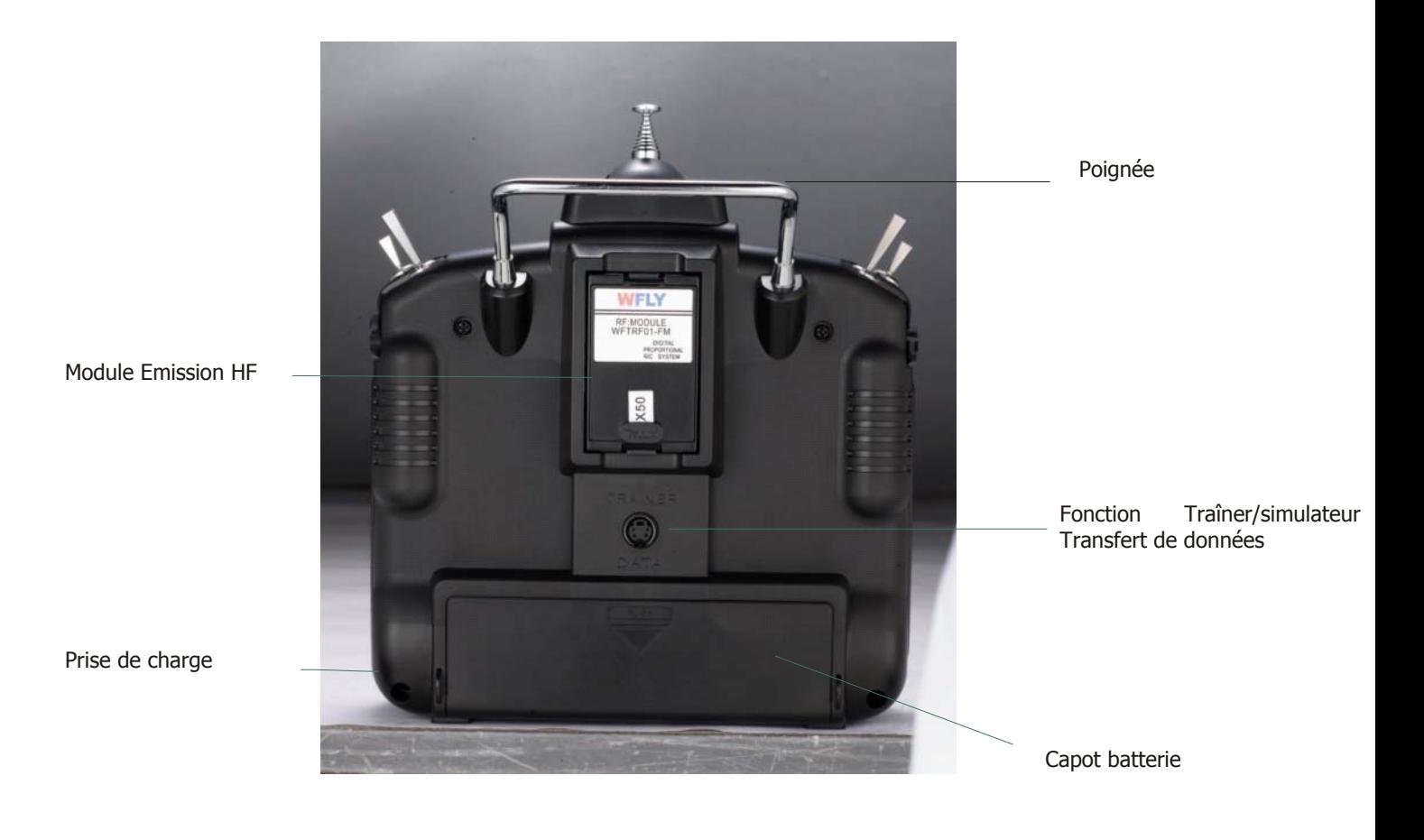

### **1.4 CARACTÉRISTIQUES RECEPTEUR**

### **MODELE : WFR09**

TYPE : 9 Voies PCM/FM/PPM, double conversion Alimentation :  $1.2V \times 4$  (4.8V) Consommation : 9.5mA Poids : 19 g DIMENSIONS : 44.88mm x27.90mm x16.39mm FREQUENCES disponibles : 35, 36, 40, 41, 72MHz

### **WFR09-P 8 Dual Conversion Récepteur (FM/PPM)**

- 1. AIL: Aileron (Channel 1)----------
- 2. ELE: Profondeur (Channel 2)----------------
- 3. THR: Gaz (Channel 3)--------------------------
- 4. RUD: Dérive (Channel 4)-------------------
- 5. GYRO: Train rentrant /Gyro (Channel 5)---
- 6. PIT: Pas (Channel 6)---------------------------
- 7. AUX1: Voies auxiliaire 1 (Channel 7)-------
- 8. AUX2: Voies auxiliaire 2 (Channel 8)-------
- 9: Alimentation +5V---------------------------

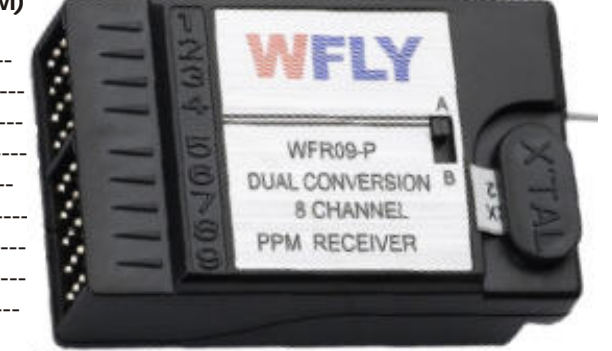

### **(Polarité du récepteur de haut en bas tel qu'indiqué sur l'image ci-contre : Signal PCM/FM/PPM, +5V positif et neutre.)**

Dans la bande des 72MHz, positionner le Switch A vers le haut, le récepteur est compatible avec les radios WFLY et FUTABA. Pousser le Switch B vers le bas, le récepteur est compatible avec les radios de type JR/Graupner. Dans la bande 35MHz et 40MHz, le récepteur est compatible avec les radios WFLY, FUTABA and JR/Graupner.

### **WFR09-C Récepteur (PCM) 9 voies 9 Double Conversion**

Le récepteur est utilisé uniquement avec les radios WFLY WFT09.

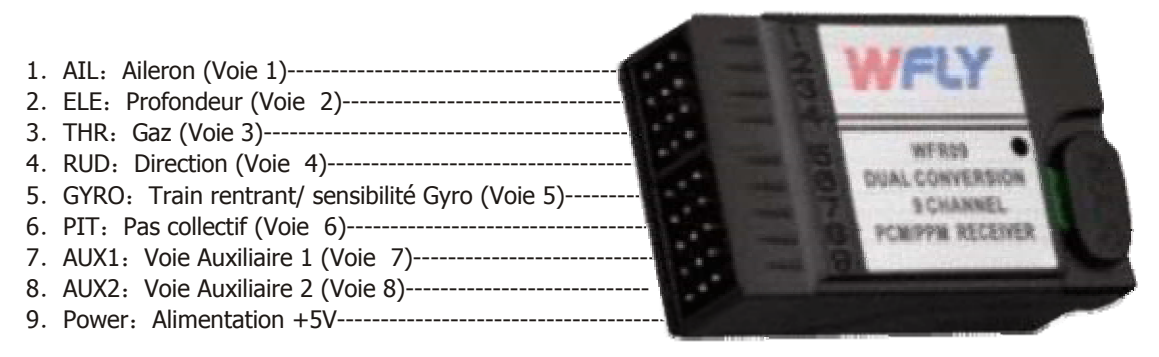

### **(Polarité du récepteur de haut en bas tel qu'indiqué sur l'image ci-contre : Signal PCM/FM/PPM, +5V positif et neutre.)**

Indicateur lumineux

- 1. Habituellement, c'est une erreur de transmission des données.
- 2. La led clignote une fois par seconde lorsque la tension d'alimentation est basse.
- 3. La led clignote une fois toute les 0,4 secondes en réception de données (Fail safe).

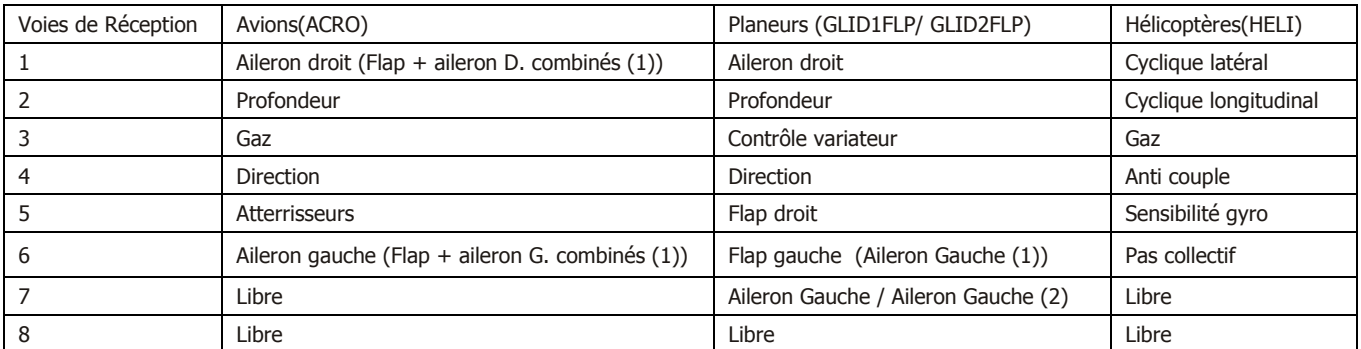

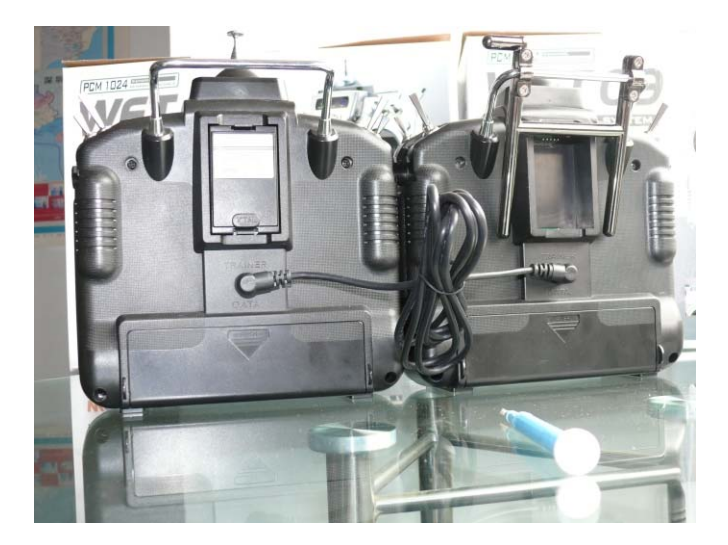

### **1.5 FONCTION ÉCOLAGE**

2 Modèles de radio WFT09 peuvent être utilisés pour transférer des données de programmation ou pour permettre le système double commande élève/instructeur.

### **Sélection:**

Fonction "Data Transfer" : Utilisez le câble de transfert de données et le brancher sur 2 radios.

Sélectionner "Send data/receive data" depuis le menu "SYS" pour transférer les données.

Fonction écolage : utiliser le câble de transfert des données et connectez 2 radios.

Insérer le module RF dans la radio instructeur, l'élève ne nécessite pas de module RF.

Pousser le commutateur Ecolage sur la radio de l'élève. Si une mauvaise manœuvre est effectuées, l'instructeur actionne le commutateur écolage et la radio élève stoppe la transmission du signal, la radio instructeur prend le contrôle de l'appareil.

### **1.6 CONSEILS DE SÉCUTIRÉ EN VOL**

### Instructions particulières

Pour utiliser ce produit dans des conditions de sécurité, lisez attentivement les instructions qui vont suivent :

### $\triangle$

Dangers: Si vous utilisez ce produit de manière inappropriée, vous risquez de provoquer de graves blessures et des dégâts matériels importants.

### $\mathcal{N}$

**Consignes**:Les enfants de moins de 14 ans doivent être accompagné d'un adulte !

### $\sqrt{N}$

Notices: Allumer toujours la radio en premier et ensuite mettre sous tension le récepteur. En fin de vol, arrêtez d'abord le récepteur, puis l'émetteur. Si vous ne respectez pas cet ordre, vous risquez d'endommager vos servomécanismes ou les gouvernes de votre appareil, de noyer votre moteur, ou, dans le cas d'un moteur électrique, de provoquer un démarrage intempestif de l'hélice ou du rotor avec les risques d'accident corporel inhérents.

Consignes de vol (attention)  $\bigcirc$  Interdiction !  $\bigcirc$  Obligation !  $\bigcirc$  Attention !

Les fréquences identiques ne peuvent voler en même temps.

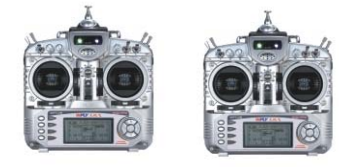

Avant de mettre en route votre émetteur, assurez vous que votre fréquence est libre et vérifiez votre quartz, drapeau de fréquence etc... Ne croyez surtout pas qu'il est possible de faire voler deux modèles sur la même fréquence. Même si les types de modulation (AM,FM,PPM,PCM) sont différents, il ne peut y avoir qu'un seul modèle par fréquence.

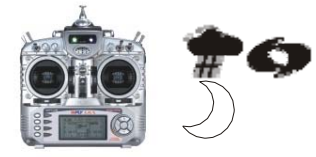

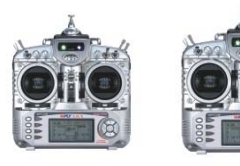

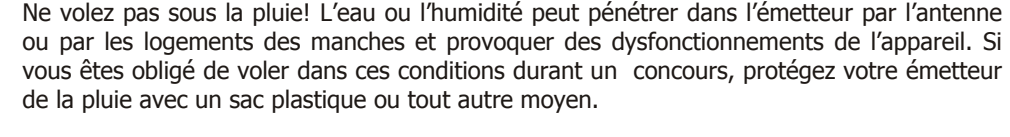

Ne pas voler de nuit, par temps de pluie ou par vent fort. Cet appareil n'est pas étanche. L'antenne doit être dépliée complètement avant chaque vol pour améliorer la portée de réception radio/récepteur.

Afin d'éviter des d'endommager les pignons de vos servomécanismes, mettez vos appareils sous tension dans l'ordre indiqué ci-après. Quand vous êtes prêt à voler, mettez le manche de gaz en position ralenti ou dans la position «arrêt moteur». Mettez d'abord l'émetteur sous tension, puis le récepteur. En fin de vol, arrêtez d'abord le récepteur, puis l'émetteur. Si vous ne respectez pas cet ordre, vous risquez d'endommager vos servomécanismes ou les gouvernes de votre appareil, de noyer votre moteur, ou, dans le cas d'un moteur électrique, de provoquer un démarrage intempestif de l'hélice ou du rotor avec les risques d'accident corporel inhérents.

### **1.7 CARACTÉRISTIQUES RADIO**

Radio numérique 9 voies programmables.

Large écran à cristaux de 65x35 mm. Matrice 192 x 64 points. Système de navigation simplifié avec touches métal. Les fonctions de l'émetteur ont été séparées entre un menu de base et un menu avancé.

Base d'antenne complètement orientable

La longueur des manches et leur dureté peuvent être ajustées. Excellente prise au toucher des manches.

Fonction trimmer digital permettent un ajustement rapide et précis pendant le vol. Lorsque le levier est actionné, le mouvement de trim accélère. La position des trims est constamment affichée sur l'écran.

Module HF de réception indépendant pour faciliter le changement de bande de fréquence. Disponible en 72, 41, 35 Mhz Fonction et cordon d'écolage maître/élève.

3 chronomètres de comptage ou décomptage.

Modulation PCM et FM/PPM modulation supportées.

Programmes de mixage ACRO (avion), HELI (hélicoptère) et GLID1FLP/2FLP (planeur)

Courbes 10 points de programmation.

Interrupteurs et touches rotatifs paramétrables.

Permet l'échange des paramètres de programmation entre 2 radios.

11 mémoires de modèles séparés et indépendants.

La radio WFT09 est compatible avec les récepteurs de type Futaba / JR en mode FM/PPM. Le récepteur en mode FM/PPM est compatible en double conversion avec les radios Futaba et JR.

### **1.8 ECRAN ET CLAVIER DE LA RADIO**

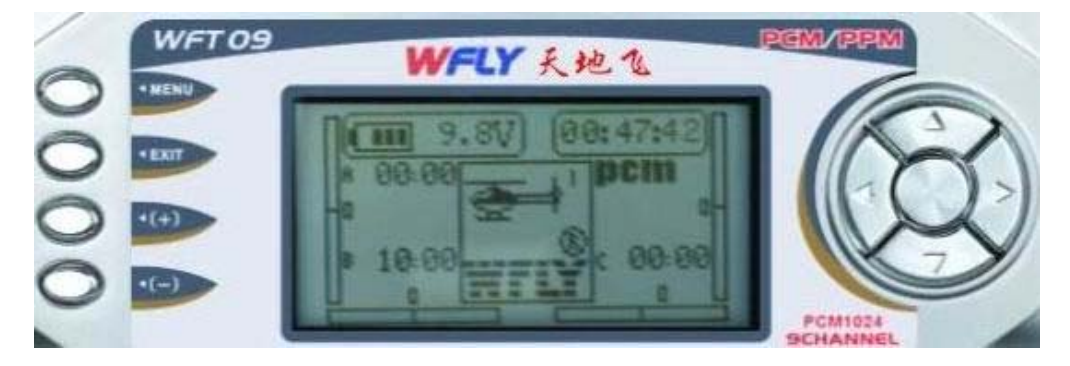

### **MENU**

La touche « menu » fait apparaître le menu sous la forme de liste déroulante pour accéder aux fonctions de programmation.

### **EXIT (Sortie)**

Touche exit pour revenir au menu précédent ou quitter le menu.

### **Fonction (+)**

Touche pour augmenter les valeurs. Si vous pressez cette touche pendant un certain temps, la vitesse de défilement augmente.

### **Fonction (-)**

Touche pour diminuer les valeurs. Si vous pressez cette touche pendant un certain temps, la vitesse de défilement augmente.

#### **Système de Navigation**

Déplacement des touches de gauche à droite et de bas en haut.

### **OK (Validation)**

La touche du milieu du système de navigation sert à valider un choix. Cette fonction est utilisée pour : entrer dans un menu ou sous menu et éditer l'item en question. Pour revenir en arrière, presser la touche centrale pendant quelques secondes.

### **2 HELICOPTERE**

### **2.1 EDITION ET INTRODUCTION**

### **Ecran de session d'ouverture**

Allumez la radio en poussant le bouton On/Off vers le haut.

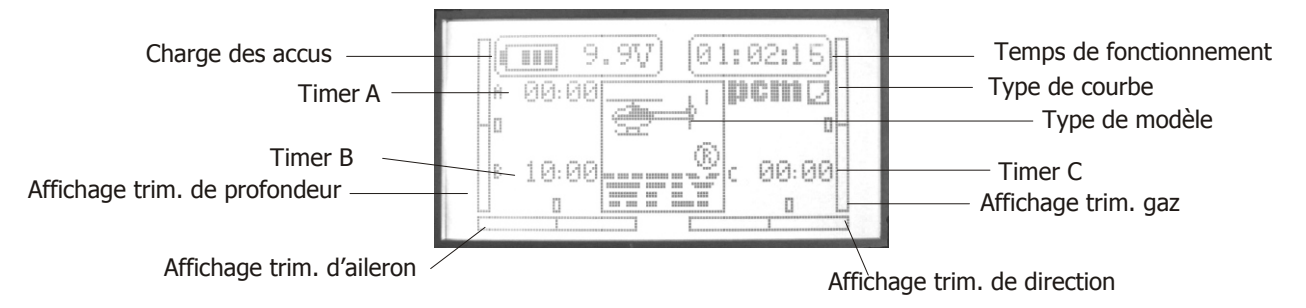

La session d'ouverture affiche le voltage des accus de la radio, le timer, le type de modèle, l'aileron, les gaz, la profondeur et la dérive.

Note: Pressez-la touche EXIT, vous visualisez le nom du modèle programmé utilisé.

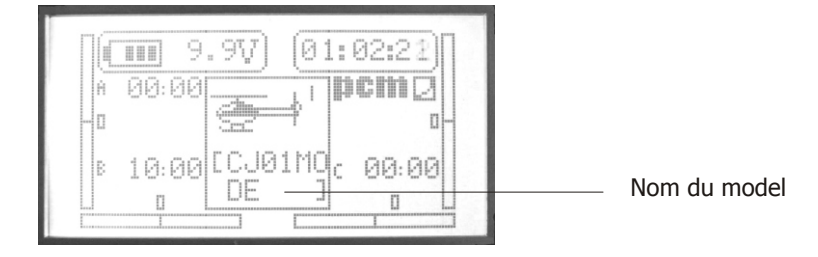

System setting

Dual rate & Exponen

on it or

(9)End point

Servo reverse

### **2.2 AFFICHAGE DU MENU**

3 niveaux de paramétrages sont possibles : "System Setting", "SYS setting", "More Setting".

#### **A. SYSTEM SETTING**

Allumez la radio, presser la touche « menu », l'écran LCD affiche les informations suivantes :

- 1. Monitor
- 2. Dual rate & Exponential setting
- 3. Servo reverse
- 4. End point
- 5. Sub trim
- 6. Swash param setting
- 7. Auxiliary channels
- 8. Throttle curve setting
- 9. Pitch curve setting
- 10. Revolution mixing
- 11. Trim step setting
- 12. Throttle cut setting
- 13. Fly model switch
- 14. Throttle holding setting
- 15. Fail safe
- 16. Timer
- 17. More setting
- 18. Language

#### **Sélection :**

- 1. Utiliser les touches haut/bas pour sélectionner l'item. Utiliser les touches gauche/droite pour changer de page.
- 2. Presser la touche OK pour rentrer dans un menu.
- 3. Presser la touche EXIT pour revenir en arrière et les données sont automatiquement sauvegardées.

### **B. SYS SETTNGS**

Presser la touche « menu » sans relâcher et allumer la radio, l'écran LCD affiche les données suivantes :

- 1. Sélection du modèle
- 2. Nom du modèle
- 3. Réglage du type de modèle
- 4. Mode ATL
- 5. Type de modulation
- 6. Mode de mixage
- 7. Position des manches
- 8. Reset système
- 9. Transfert données
- 10. Réception de données
- 11. Réglage contraste
- 12. Réservé usine
- 13. A propos
- 14. Langage

#### **Sélection:**

Utiliser les fonctions de direction depuis le navigateur pour sélectionner l'item. Utiliser les touches haut/bas pour sélectionner l'item de menu et les touches gauche/droit pour tourner la page. Pressez OK pour entrer dans un sous menu.

Presser la touche EXIT pour revenir au menu précédent et les données sont enregistrées automatiquement

### **C. MORE SETTING**

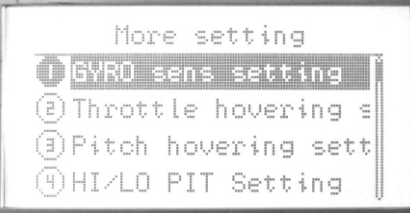

Entrer dans le menu **"System setting"**, utiliser les touches de direction pour tourner la page et sélectionner l'item de menu **"More setting"**. Presser la touche OK pour valider.

### **Sélection:**

Utiliser les touches de direction pour sélectionner l'item de menu et les touches de gauche/droite pour changer de page. Pressez OK pour entrer dans un sous menu.

Presser la touche EXIT pour revenir au menu précédent et les données sont enregistrées automatiquement

### **3 MODELE PROGRAMMATION HELICOPTERE**

### **3.1 SELECTION DU MODELE (MODEL SELECTING)**

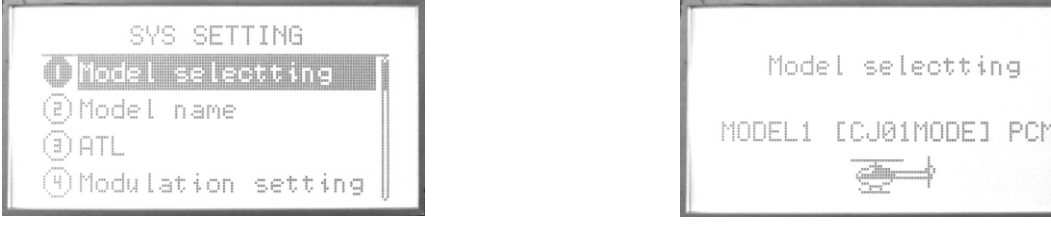

Vous pouvez programmer jusqu'à 10 modèles d'hélicoptères. Vous pouvez en choisir un dans la liste proposée.

### **Sélection:**

Utiliser les touches haut/bas pour sélectionner la fonction « SYS SETTING » et la touche « OK » éditer.

- 1. Utiliser les touches haut/bas depuis le navigateur pour sélectionner le modèle.
- 2. Presser la touche OK pour valider
- 3. Presser EXIT pour quitter.

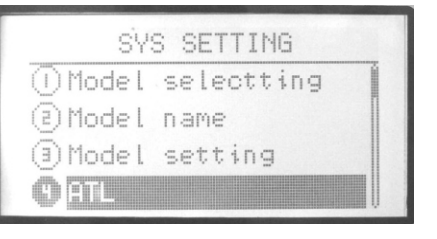

### **3.2 NOM DE VOTRE MODELE (MODEL NAME)**

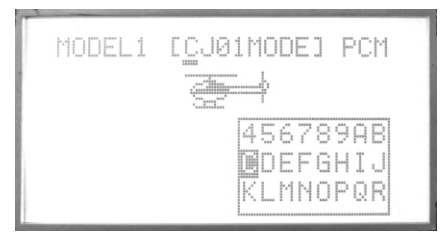

Cette fonction est utilisé pour choisir le nom du modèle à enregistrer.

#### **Sélection:**

Utiliser les touches Haut/Bas pour sélectionner la fonction « SYS SETTING » et les touches Haut/Bas pour sélectionner le nom du modèle puis la touche « OK » éditer.

#### **Etapes:**

- 1. Vous pouvez éditer la ligne soulignée.
- 2. Presser OK pour choisir la lettre souhaitée.
- 3. Presser EXIT après édition.

### **3.3 CHOIX DU MODELE (MODEL SETTING)**

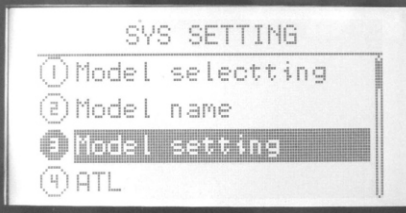

Vous pouvez choisir le type de modèle que vous pilotez parmi : HELI (hélicoptère), ACRO (Avion), GLID (Planeur).

#### **Sélection:**

Presser Menu et allumer la radio pour rentrer dans le menu « SYS SETTING ». Utiliser les touches haut et bas pour sélectionner la fonction « **Model setting** » et la touche « OK » éditer.

#### **Etapes:**

- 1. Utiliser les touches de direction Haut/Bas pour sélectionner le type de modèle.
- 2. Presser la touche OK pour confirmer
- 3. Presser EXIT pour quitter.

### **3.4 TRIM DES GAZ (ATL)**

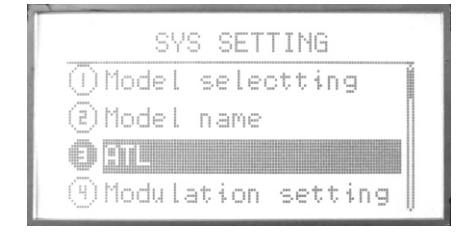

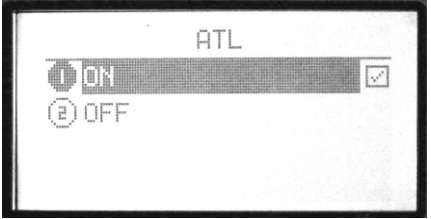

Cette fonction permet au trim. de gaz d'agir uniquement sur le ralenti et non pas en fin de course, ce qui pourrait endommager la tringlerie. Cette fonction est réglée par défaut sur « ON ». Si vous n'utilisez pas la voie comme voie de gaz, et souhaitez utiliser la fonction de trimmer sur cette voie, régler « ATL » sur « OFF ».

### **Sélection:**

Presser Menu et allumer la radio pour rentrer dans le menu « SYS SETTING ». Utiliser les touches haut/bas pour sélectionner la fonction « ATL » et la touche « OK » éditer.

### **Etapes:**

- 1. Utiliser la touche de direction pour sélectionner l'item à modifier.
- 2. Presser la touche +/- pour sélectionner la fonction « ATL ».
- 3. Presser EXIT après sélection

### **3.5 TYPE MODULATION (MODULATION SETTING)**

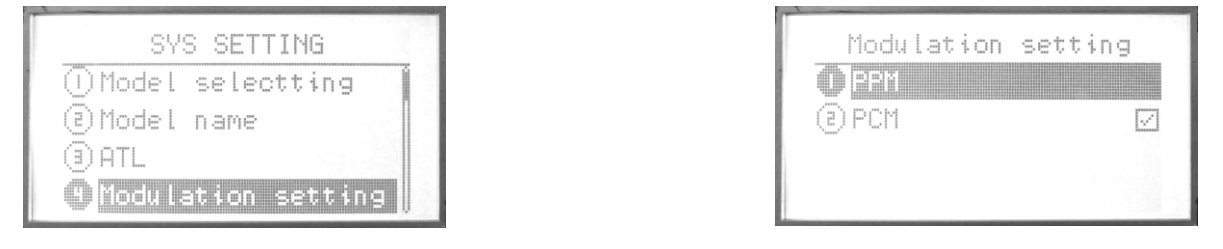

La fonction « Modulation » est utilisée pour sélectionner le mode de transmission en fonction du récepteur utilisé (PCM=Pulse Code Modulation=Modulation par impulsions et codage ou FM/PPM =Pulse Position Modulation=Modulation par position d'impulsions).Si vous utilisez un récepteur « FM », sélectionnez le mode FM/PPM. Notez qu'il faut arrêter et remettre sous tension l'émetteur pour que le changement de mode soit effectif.

### **Sélection:**

Presser Menu et allumer la radio pour rentrer dans le menu **« SYS SETTING »**. Utiliser les touches Haut/Bas pour sélectionner la fonction **« Modulation setting** » et la touche « OK » éditer.

### **Etapes:**

- 1. Utiliser la touche de direction pour sélectionner l'item à modifier.
- 2. Presser la touche OK pour confirmer. Eteignez et rallumer la radio. Le type de modulation est modifié.

### **3.6 SELECTION DU TYPE PLATEAU CYCLIQUE (SWASH SELECT)**

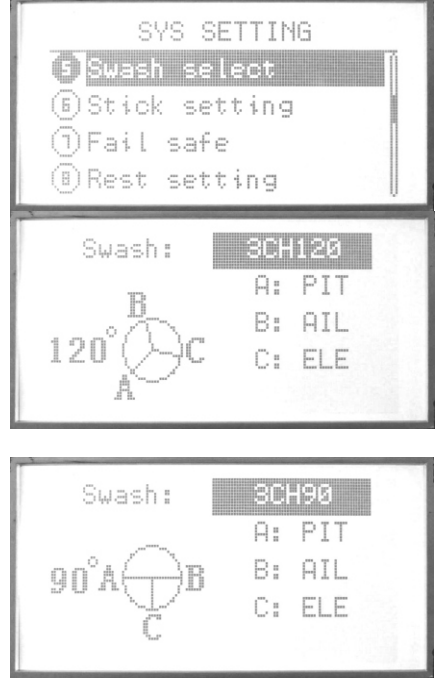

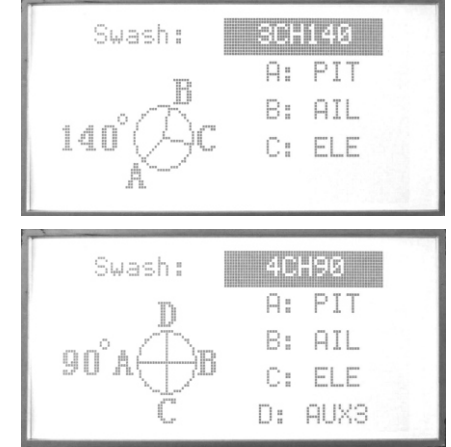

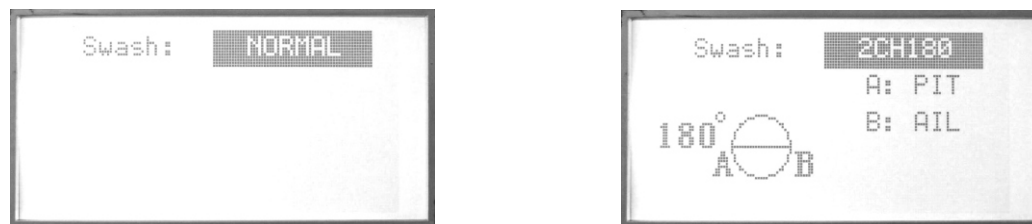

Sont proposés en standard 6 types de plateaux cycliques. Si vous utilisez le mode 120° CCPM, les servos sont mixés automatiquement.

1 servo : hélicoptère normal 2 servos : 180 degrés 3 servos : (90, 120 CCPM, 140 degrés) 4 servos : (90 degré)

#### **Sélection:**

Presser Menu et allumer la radio pour rentrer dans le menu **« SYS SETTING »**. Utiliser les touches Haut/Bas pour sélectionner la fonction **« SWASH SELECT »** et la touche « OK » éditer.

#### **Etapes:**

- 1. Utiliser la touche de direction pour sélectionner l'item à modifier.
- 2. Presser la touche +/- pour sélectionner la fonction « Swash select ».

3. Presser EXIT après sélection

### **3.7 POSITIONDES MANCHES (STICK SETTING)**

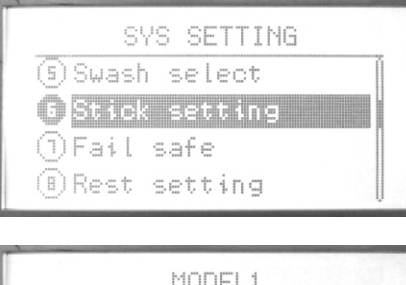

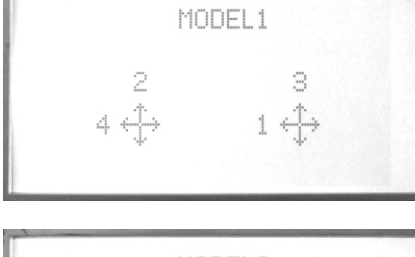

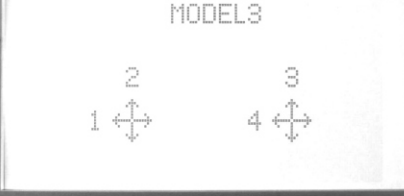

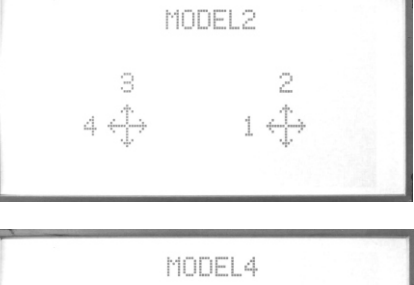

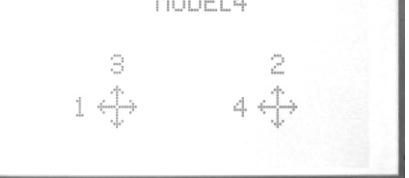

4 types de modèles sont proposés, vous pouvez le mode préféré en actionnant les touches haut/bas.

1-aileron – cyclique latérale

2-Profondeur – cyclique longitudinale 3-Gaz 4-Dérive- anti-couple

#### **Sélection:**

Presser Menu et allumer la radio pour rentrer dans le menu « SYS SETTING ». Utiliser les touches Haut/Bas pour sélectionner la fonction « **Stick setting** » et la touche « OK » éditer.

### **Etapes:**

- 1. Utiliser la touche de direction pour sélectionner l'item à modifier.
- 2. Presser la touche Haut/Bas pour choisir la position des modes de pilotage
- 3. Presser EXIT après sélection

### **3.8 FONCTION RESET (RESET SETING)**

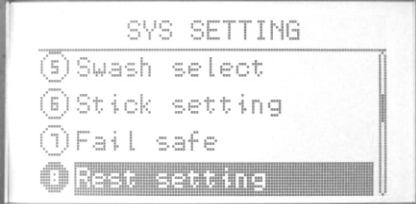

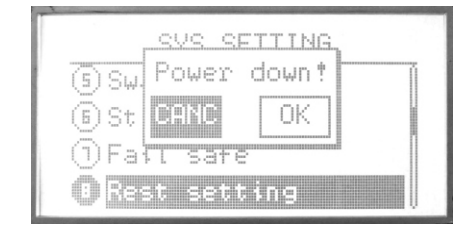

Rétablir les paramètres usine.

### **Sélection:**

Presser Menu et allumer la radio pour rentrer dans le menu **« SYS SETTING ».** Utiliser les touches Haut/Bas pour sélectionner la fonction **« Fonction Reset »** et la touche « OK » éditer.

#### **Etapes:**

- 1. Utiliser la touche de direction pour sélectionner l'item à modifier.
- 2. Presser la touche +/- pour revenir faire une remise à zéro
- 3. Presser EXIT après sélection

### **3.9 ENVOI DE DONNEES (SEND DATA)**

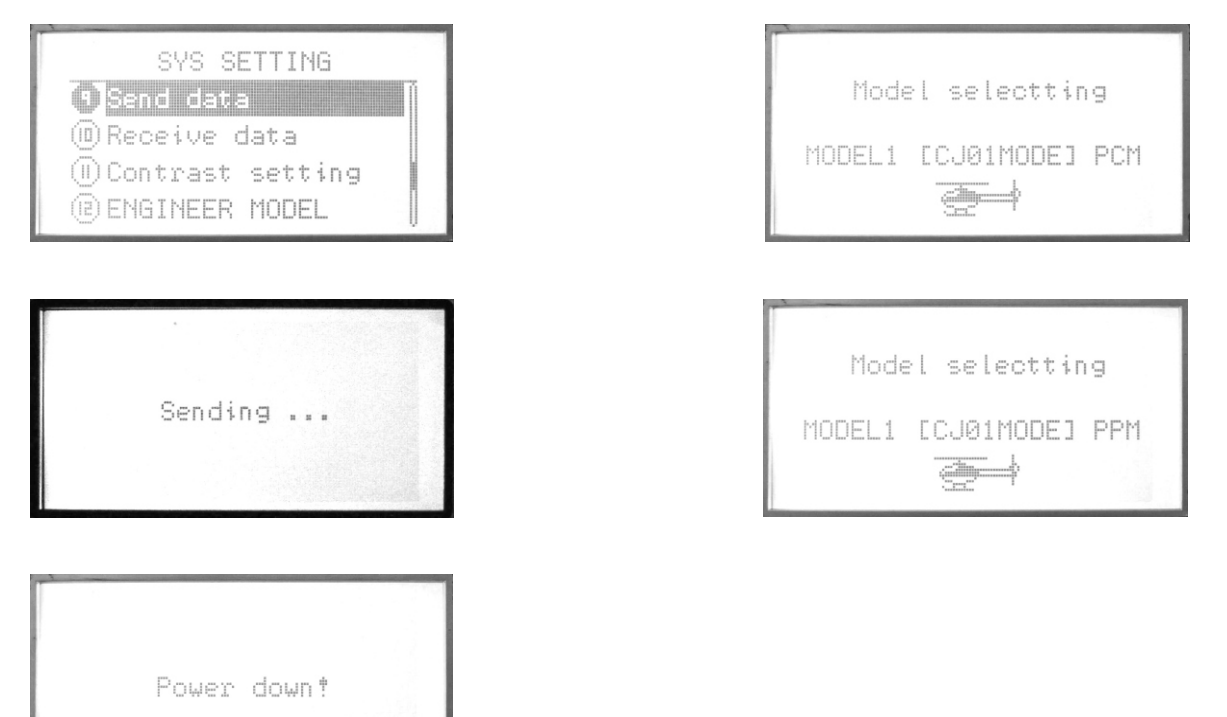

2 radios (WFT09) peuvent échanger des données de paramétrage en utilisant le câble de transfert de données.

### **Sélection:**

Presser Menu et allumer la radio pour rentrer dans le menu **« SYS SETTING ».** Utiliser les touches Haut/Bas pour sélectionner la fonction **« Send data »** et la touche « OK » pour éditer.

#### **Etapes:**

1. Sélectionner le modèle maître duquel vous transférer les paramètres

2. Presser OK pour envoyer.

### **3.10 RECEPTION DE DONNEES (RECEIVE DATA)**

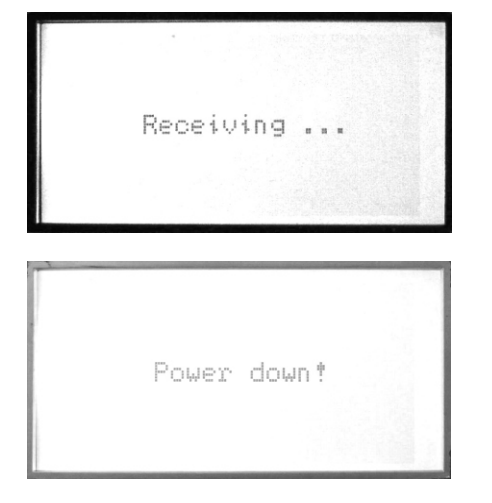

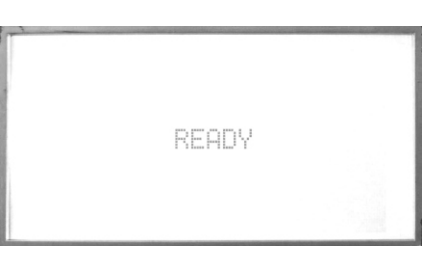

2 radios (WFT09) peuvent échanger des données de paramétrage en utilisant le câble de transfert de données. Utiliser cette fonction avec la précédente d'envoi des données pour recevoir les données.

Sélection:

Presser Menu et allumer la radio pour rentrer dans le menu « SYS SETTING ». Utiliser les touches Haut/Bas pour sélectionner la fonction « Receive data » et la touche « OK » pour éditer.

Etapes:

- 1. Presser OK pour recevoir les données.
- 2. Redémarrer la radio après réception des données.

### **3.11 REGLAGE DU CONTRAST (CONTRAST SETTING)**

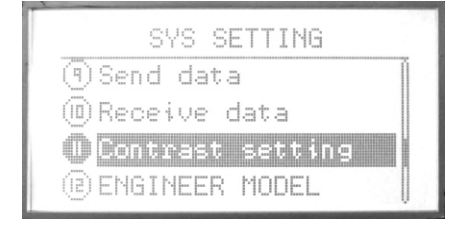

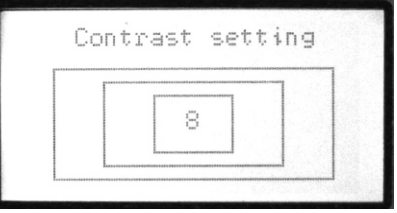

Cette fonction permet de régler le contraste de l'écran LCD pour un meilleur confort de lecture.

Sélection:

Maintenir enfoncé la touche menu sans relâcher et mettre sous tension la radio pour entrer dans la fonction "SYS SETTING" Utiliser les touches haut/bas pour sélectionner la fonction **"Contrast Setting"**, e la touche OK pour éditer l'item de menu.

Etapes:

- 1. Utiliser les touches +/- pour augmenter ou diminuer le niveau de contraste
- 2. Presser OK pendant quelques secondes pour revenir à la valeur par défaut.
- 3. Presser EXIT après édition pour sortir du menu.

### **3.12 LANGUE (LANGUAGE)**

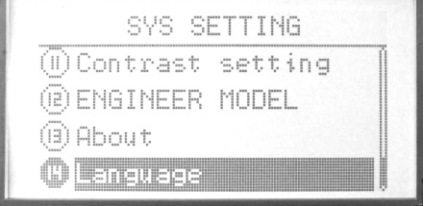

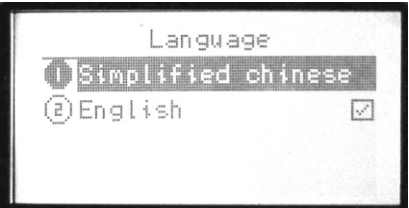

Utiliser cette fonction pour changer la langue d'affichage: Chinois simplifié ou Anglais. Français à venir.

### **3.13 RÉGLAGE DES COURBES**

1. Introduction aux réglages des courbes.

Le réglage des courbes est une des fonctions avancées du modèle WFT09. Nous allons préciser en détail le mode de fonctionnement. Vous pouvez vous référer à ce paragraphe à chaque fois qu'est fait référence aux réglages de courbes.

2 modes de réglages de courbes sont possibles : Mode normal et Mode avancé.

Le mode normal : 7 points de réglage de la courbe. Vous pouvez régler la courbe en 7 points.

Le mode avancé : Vous pouvez ajouter ou modifier les points de la courbe. Vous pouvez ajouter au maximum 11 points et au minimum 2 points. Vous pouvez également sélectionner la valeur du point mais aussi la position du point sur la courbe

2. Sélection

Mettre la radio sous tension, presser la touche « menu », puis l'item de menu « Advanced » et sélectionner « Curve setting ».

2 modes sont possibles : Normal et avancé (Advanced).

**Réglage mode normal** : Réglages en 7 points de la courbe. Vous pouvez éditer le point de la courbe.

1. Utiliser les touches de direction haut/bas pour sélectionner le cadre d'édition des points sur la partie gauche de l'écran en bas.

2. Utiliser les touches de direction gauche/droite pour sélectionner le point à éditer. Le point sur la courbe est représenté par une ligne verticale en pointillé.

3. Utiliser les touches +/- pour sélectionner les valeurs. Presser la touche « Ok » quelques secondes pour revenir aux valeurs par défaut. Vous pouvez régler les 7 points.

4. Pressez EXIT après réglages pour sortir.

**Réglage mode avancé (Advanced)**: L'utilisateur peut ajouter ou supprimer les points de la courbe. La courbe de D/R dispose de 11 points et chaque point peut être édité. Presser les touches +/- quelques secondes permet d'ajouter ou de supprimer les points de la courbe. 11 points peuvent être ajoutés et supprimés pour ne garder que 2 points au minimum.

Lorsque vous souhaitez éditer un point, utiliser les touches gauche/droite pour choisir le point à éditer. Pressez « OK » pour activer le mode édition. Utiliser la fonction de direction gauche/droite pour sélectionner la valeur du point et les fonctions haut/bas pour positionner le point sur la courbe. Presser « OK » pour sortir du mode d'édition.

### **4 REGLAGES DE BASE (HELICOPTERE)**

### **4.1 MONITEUR (MONITOR)**

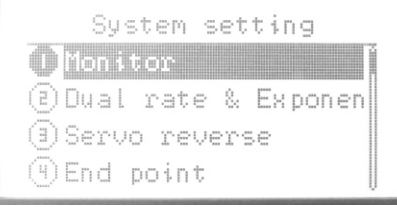

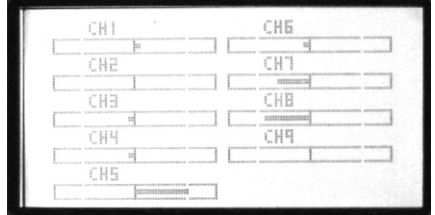

La fonction Monitor illustre le mouvement de chaque voie de la radio. En mode PCM, cette fonction illustre les 9 voies En mode FM/PPM, cette fonction illustre les 7 premières voies.

#### **Sélection:**

Presser la touche menu, entrer dans le menu en pressant la touche OK, la première fonction à s'afficher est « monitor ».

### **4.2 DOUBLE DÉBATTEMENT & RÉGLAGES EXPONENTIELLES (DUAL RATE AND EXPONENTIAL SETTING)**

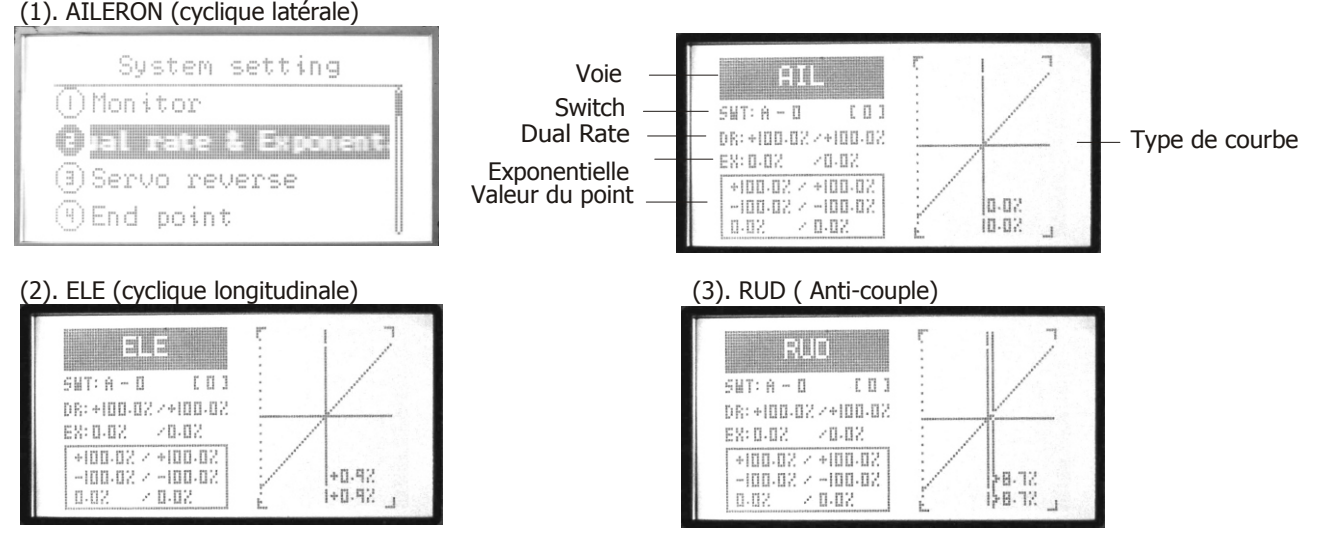

Vous pouvez utiliser les réglages D/R pour réduire (ou augmenter) la course des servos en basculant un interrupteur, ou simplement à l'aide du manche des gaz. La fonction peut agir sur les ailerons, la profondeur, et la direction. Course de 0 à 120 %.

Fonction Exponentielle : la position du palonnier de servo n'est plus une fonction linéaire de la position des manches et devient une fonction exponentielle. En clair, le débattement est plus faible autour du neutre et augmente plus vite en déplaçant le manche vers les fins de course. Course de -100% to +100%.

### **Sélection:**

1. Les voies d'Aileron, de profondeur et de direction sont réglables. Presser les touches de direction pour sectionner les items du menu à modifier. Presser les touches +/- pour sélectionner la voie.

2. Sélectionner l'interrupteur et sa position (0, 1,2) Presser les touches de direction pour sélectionner la fonction Switch "SWT", et l'éditer. Les touches +/- buttons permettent de sélectionner les interrupteurs (A-F) à paramétrer. Après avoir sélectionné l'interrupteur presser la touche de direction droite pour choisir la position de l'interrupteur. Utiliser les touches +/- pour sélectionner l'état de l'interrupteur.

3. Réglage « dual rate ». Presser les touches de direction haut/bas pour sélectionner dual rate "D/R", et l'éditer. Vous pouvez éditer les valeurs unitairement ou conjointement. Les touches +/- augmente ou diminue les valeurs. Presser la touche OK pour revenir aux valeurs par défaut.

4. Réglages exponentielle "EX". Presser les touches de direction pour sélectionner "EX". L'exponentielle permet d'ajuster la sensibilité des voies d'aileron, de gaz et de direction autour du neutre.

5. Réglages point de la courbe (normal/advanced). Le graphe sous "EX" affiche la courbe de points. Sélectionner réglages courbe de point avec l'item « More setting » depuis le menu. Référez-vous à la page 19 pour les détails sur le réglage des courbes de points.

6. Pressez EXIT après avoir terminer le réglage des valeurs.

### **4.3 INVERSION DES SERVOS (SERVO REVERSE)**

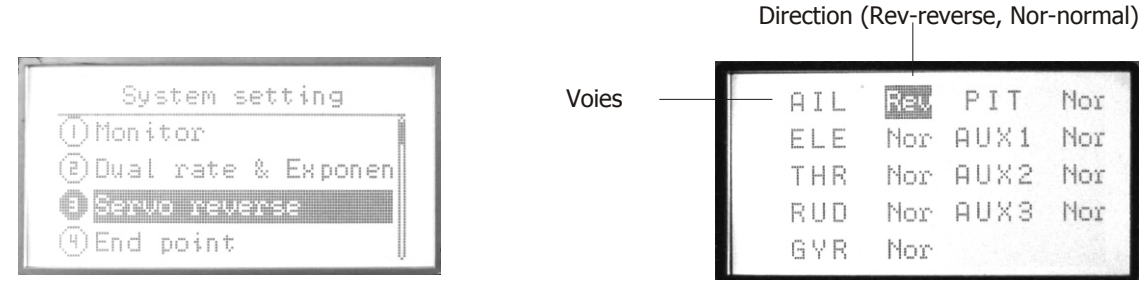

Cette fonction est utilisée pour adapter le sens de débattement des gouvernes à celui des manches de l'émetteur. Assurezvous, lorsque vous utilisez cette fonction, que les gouvernes se déplacent dans le bon sens ! **Sélection:** 

Utiliser les touches Haut/Bas pour sélectionner la fonction **« Servo reverse »**, et la touche OK pour éditer l'item de menu.

### **Etapes:**

- 1. Utiliser les touches de directions pour sélectionner l'item à éditer
- 2. Utiliser les touches +/- pour inverser le sens de rotation des servos
- 3. Presser EXIT après édition pour sortir du menu.

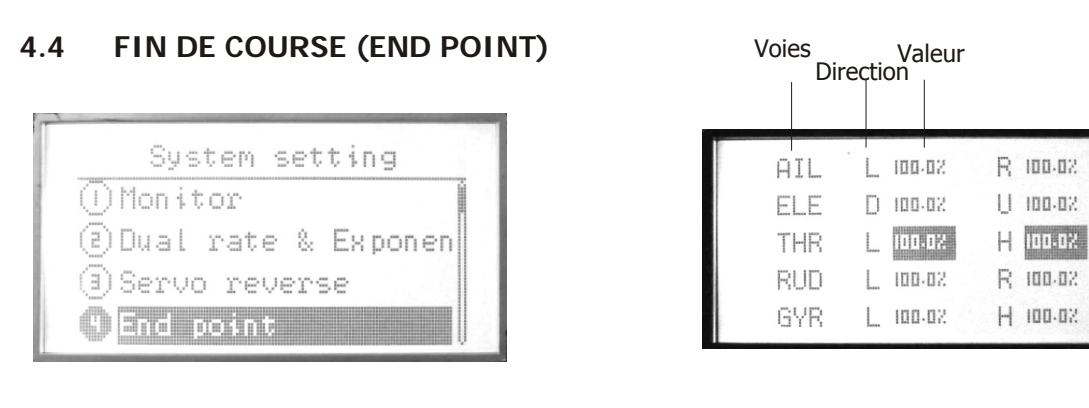

La fonction « fin de course » permet de régler indépendamment la course de chaque servo dans les deux directions. Course de 0% à120%.

### **Sélection:**

Utiliser les touches Haut/Bas pour sélectionner la fonction **« End point »**, et la touche OK pour éditer l'item de menu.

### **Etapes:**

1. Utiliser les touches de directions pour sélectionner l'item à éditer

2. Utiliser les touches +/- sélection la valeur de course. Presser OK pendant quelques secondes pour revenir à la valeur pas défaut.

3. Presser EXIT après édition pour sortir du menu.

### **4.5 REGLAGE NEUTRE (SUB TRIM)**

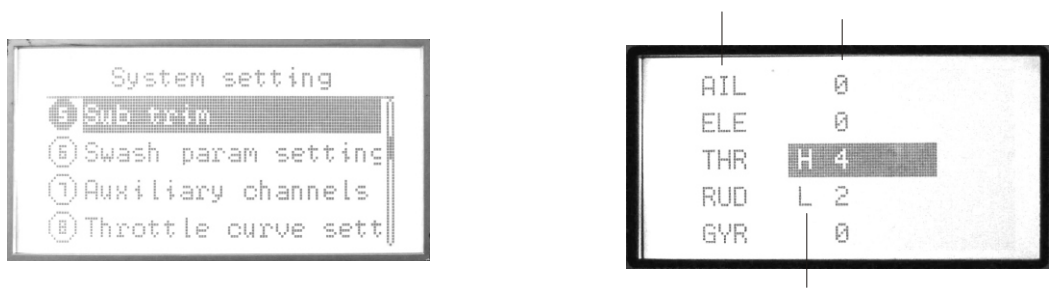

Haut/bas

Voies Valeur

Cette fonction permet d'effectuer des micros ajustements du neutre de chaque servo. Nous vous recommandons de centrer les trims digitaux avant de l'utiliser avec parcimonie. Si vous utilisez de trop fortes valeurs de SUBTRIM, la course des servos est réduite d'un côté. La procédure recommandée est la suivante: Remettez à zéro trims et subtrims. Montez ensuite les palonniers de servos et réglez les tringleries de façon à ce que les gouvernes soient aussi proches que possible de leur position neutre. Effectuez ensuite un ajustement fin avec la fonction SUBTRIM. Valeur courante de subtrim (-120 à +120).

#### **Sélection:**

Utiliser les touches Haut/Bas pour sélectionner la fonction « **Sub trim** », et la touche OK pour éditer l'item de menu.

#### **Etapes:**

1. Utiliser les touches de direction pour sélectionner l'item à modifier.

2. Utiliser les touches +/- ou la touche OK pour régler la valeur du trim. Presser OK quelques secondes pour revenir à la valeur initiale.

3. Presser EXIT après réglages pour quitter.

### **4.6 RÉGLAGES PLATEAU CYCLIQUE (SWASH PARAM SETTING)**

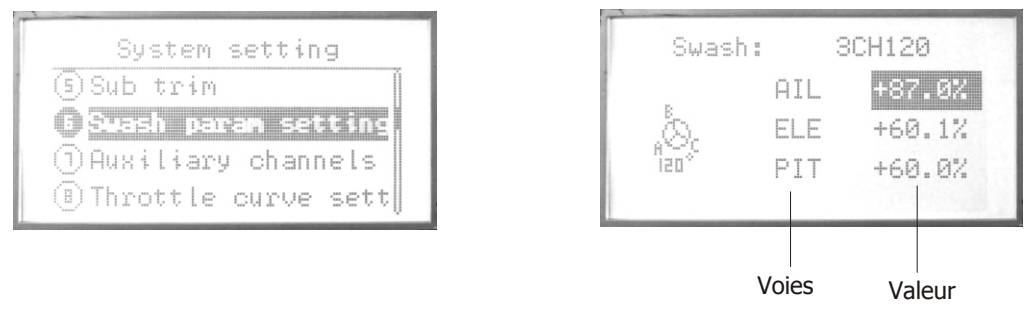

Cette fonction permet d'ajuster le niveau du plateau cyclique, le taux correspondant à la course de l'aileron, du pas et de la profondeur en fonction du mode de mixage.

### **Sélection:**

Utiliser les touches Haut/Bas pour sélectionner la fonction « **Swash param setting** », et la touche OK pour éditer l'item de menu.

### **Etapes:**

1. Utiliser les touches de directions pour sélectionner l'item à éditer

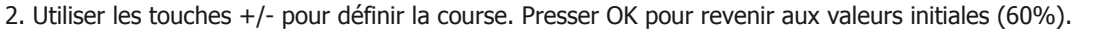

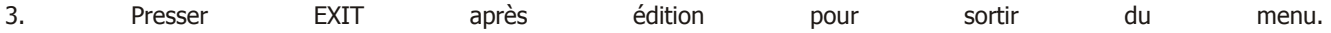

### **4.7 REGLAGES VOIES AUXILIARES (AUXILLIARY CHANNEL SETTING)**

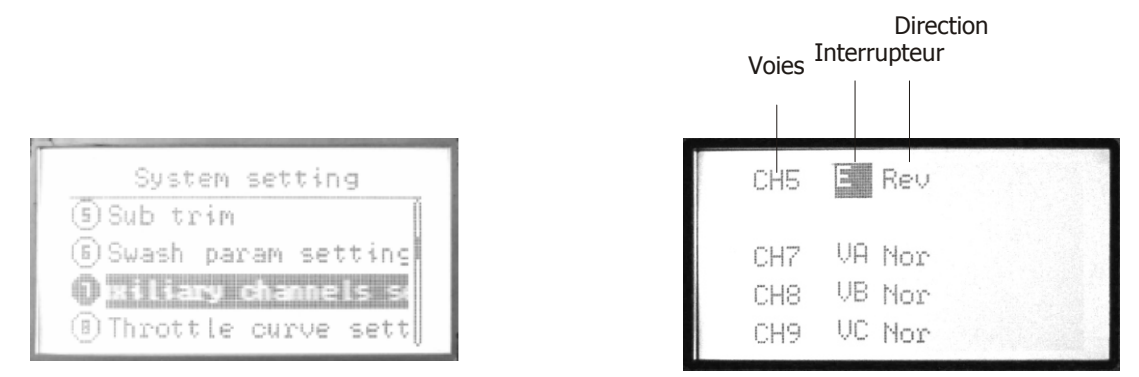

Cette fonction est utilisée pour assigner les voies 5 à 9 de la radio avec les interrupteurs de la radio.

### **Sélection:**

Utiliser les touches Haut/Bas pour sélectionner la fonction **« Auxiliary channels setting** », et la touche OK pour éditer l'item de menu.

#### **Etapes:**

1. Utiliser les touches de directions pour sélectionner l'item à éditer.

2. Utiliser les touches +/- pour sélectionner les commutateurs et interrupteurs de A à F et de VA, VB, VC. VL, VR ou aucun (-).

3. Utiliser la touche gauche ou droite pour sélectionner le sens normal ou inverse de direction pour chaque voie.

3. Presser EXIT après édition pour sortir du menu.

### **4.8 REGLAGE COURBE DE GAZ (TROTTLE CURVE SETTING)**

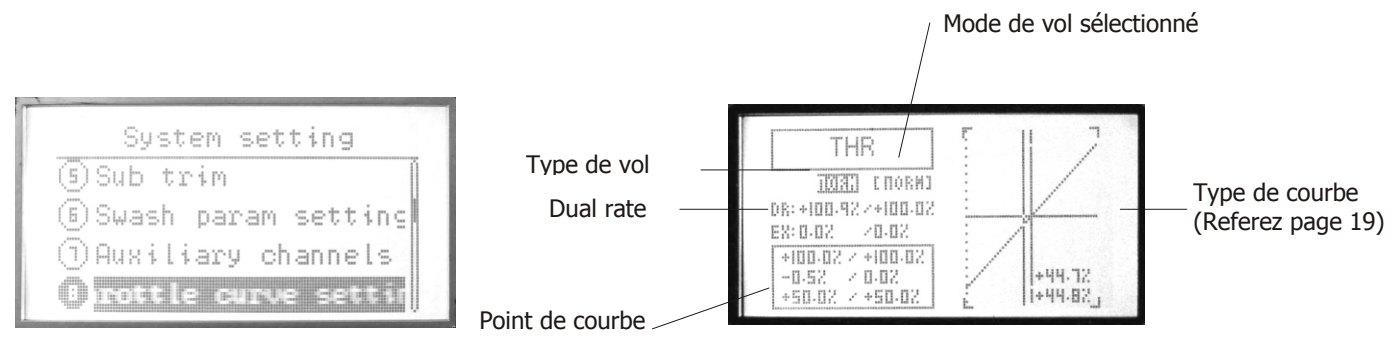

La fonction TH-CRV, NORM est utilisée pour ajuster la course du servo des gaz en fonction des différentes positions du manche. 2 type de courbes sont disponibles : Normal (Courbe en 7 points), Avancé (Courbe entre 2 et 11 points), valeur possible de 0%-120%. 3 types de courbes sont disponibles : Normal, (NORM), idle-up 1 (IDL1) et idle-up 2 (IDL2).

La position normale (NORM) est prévue pour le vol stationnaire ou en translation lente. En liaison avec la courbe de pas normale, la courbe de gaz permet d'obtenir un régime rotor constant en montée et en descente. Idle utilisées pour maintenir le régime rotor constant dans différentes attitudes de vol 3D, même quand le pas collectif est modifié en cours de vol. Chacune des deux courbes correspond à un type de figure ((loopings, tonneaux, renversements).

### **Sélection:**

Utiliser les touches Haut/Bas pour sélectionner la fonction « **Throttle curve setting »**, et la touche OK pour éditer l'item de menu.

### **Etapes:**

1. Utiliser les touches de direction pour sélectionner le mode de vol (NORM IDLE1 IDLE2 IDLE3) à éditer. Utiliser les touches +/- pour sélectionner une courbe.

2. Régler le dual rate. Utiliser les touches de direction pour sélectionner "D/R" et éditer (vous pouvez éditer chaque valeur séparément ou en même temps en utilisant la touche de direction gauche/droite). Pressez la touche +/- quelques secondes pour augmenter ou diminuer la valeur. Presser OK quelques secondes pour revenir à la valeur par défaut (60%).

3. Réglage des points de la courbe (Normal/Advanced). Sélectionner "Curve setting" dans "SYS setting", choisissez la courbe. Pour plus de détail sur la sélection des courbes référez-vous à la page 19.

4. Pressez EXIT après réglages pour sortir.

### **4.9 REGLAGE COURBE DE PAS (PITCH CURVE SETTING)**

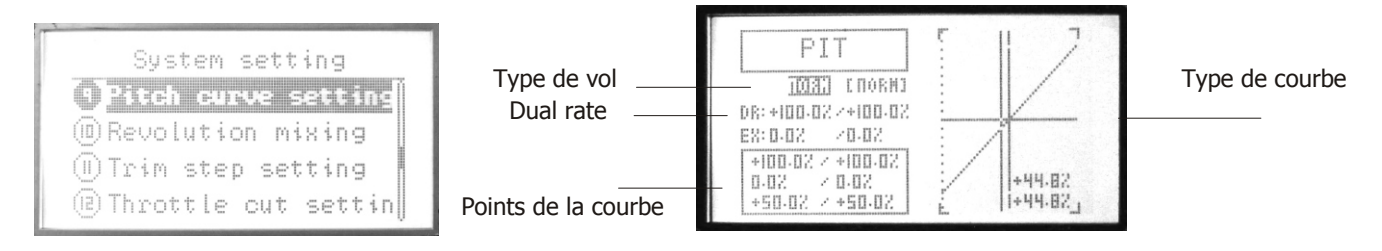

La fonction PITCH-CURVE, NORM est utilisée pour ajuster la course du servo de pas collectif en fonction des différentes positions du manche. En général, cette courbe n'est pas linéaire. La position normale (NORM) est prévue pour le vol stationnaire ou en translation lente. En liaison avec la courbe de gaz normale, la courbe de pas permet d'obtenir un régime rotor constant en montée et en descente. La courbe peut être programmée en 7 points mode normal et de 2 à 11 points en mode avancé. Les courbes de pas peuvent être définies pour le model NORM, IDLE1, IDLE2, IDLE3.

La position normale (NORM) est prévue pour le vol stationnaire ou en translation lente. En liaison avec la courbe de pas normale, la courbe de gaz permet d'obtenir un régime rotor constant en montée et en descente « Idle » est utilisées pour maintenir le régime rotor constant dans différentes attitudes de vol 3D, même quand le pas collectif est modifié en cours de vol. Chacune des deux courbes correspond à un type de figure (loopings, tonneaux, renversements)

### **Sélection**

Utiliser les touches Haut/Bas pour sélectionner la fonction **« Throttle curve setting »**, et la touche OK pour éditer l'item de menu.

### **Etapes:**

1. Utiliser les touches de direction pour sélectionner le mode de vol (NORM IDLE1 IDLE2 IDLE3) à éditer. Utiliser les touches +/- pour sélectionner une courbe

2. Régler le dual rate

Utiliser les touches de direction pour sélectionner "D/R" et éditer (vous pouvez éditer chaque valeur séparément ou en même temps en utilisant la touche de direction gauche/droite). Pressez la touche +/- quelques secondes pour augmenter ou diminuer la valeur. Presser OK quelques secondes pour revenir à la valeur par défaut (60%).

3. Réglage des points de la courbe (Normal/Advanced). Sélectionner "Curve setting" dans "SYS setting", choisissez la courbe. Pour plus de détail sur les sélections des courbes référez-vous à la page 19.

4. Pressez EXIT après réglages pour sortir.

### **4.10 MIXAGE ANTI-COUPLE (REVOLUTION MIXING)**

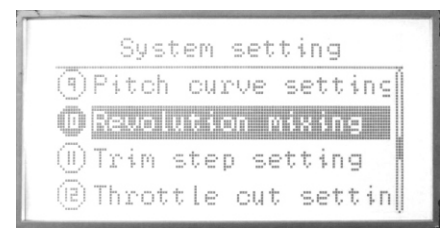

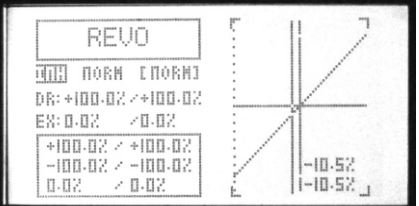

La fonction REVOLUTION MIXING, normal commande le taux de mixage pas-> anti-couple afin de compenser les variations de couple engendrées par les changements de pas collectif. Trois courbes différentes peuvent être programmées: Normal (NORM), idle-up 1 (IDL1) et idle-up 2 (IDL2). La méthode de réglage est la même dans les trois cas.

### **Sélection:**

Utiliser les touches Haut/Bas pour sélectionner la fonction « **Revolution mixing** », et la touche OK pour éditer l'item de menu.

### **Etapes:**

1. Utiliser les touches de direction pour sélectionner le mode de vol (NORM IDLE1 IDLE2 IDLE3) à éditer. Utiliser les touches +/- pour sélectionner une courbe

2. Régler le dual rate

Utiliser les touches de direction pour sélectionner "D/R" et éditer (vous pouvez éditer chaque valeur séparément ou en même temps en utilisant la touche de direction gauche/droite). Pressez la touche +/- quelques secondes pour augmenter ou diminuer la valeur. Presser OK quelques secondes pour revenir à la valeur par défaut (60%).

3. Réglage des points de la courbe (Normal/Advanced).

4. Pressez EXIT après réglages pour sortir.

### **4.11 RÉGLAGE PAS DES TRIMS (TRIM STEP SETTING)**

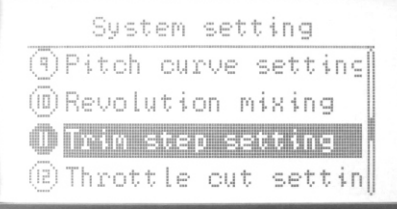

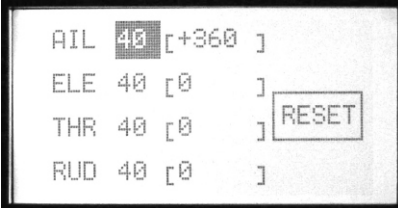

Les trims de l'émetteur sont des modèles digitaux. Chaque trim. est en fait constitué d'un interrupteur à deux directions. Chaque fois que vous actionnez l'inter, la valeur est changée d'une quantité prédéfinie. Quand vous maintenez l'inter, la vitesse de changement augmente. La position actuelle du trim. est affichée graphiquement sur l'écran. Valeur possible de 0 à 250.

### **Sélection:**

Utiliser les touches Haut/Bas pour sélectionner la fonction **« Trim step setting »**, et la touche OK pour éditer l'item de menu.

### **Etapes:**

- 1. Utiliser les touches de direction pour sélectionner l'item à modifier.
- 2. Utiliser les touches +/- pour ajuster la valeur du pas,
- 3. Répéter l'opération pour les autres voies.
- 4. Pressez EXIT après réglages pour sortir.

### **4.12 RÉGLAGE COUPURE MOTEUR (THROTTLE CUT SETTING)**

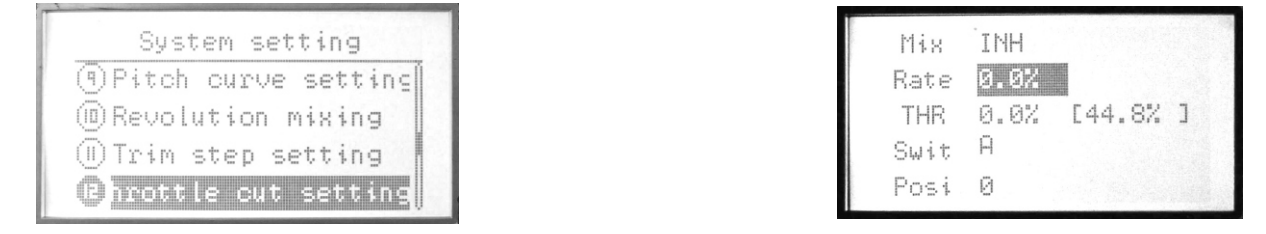

Cette fonction permet d'arrêter le moteur avec un simple interrupteur alors que le manche est en position ralenti. Le servo referme alors le boisseau du carburateur d'une valeur préprogrammée ou coupe le variateur électrique. Le mouvement est important au ralenti et disparaît aux fortes ouvertures des gaz. La position de l'inter et le sens de son déplacement sont programmables.

### **Sélection:**

Utiliser les touches Haut/Bas pour sélectionner la fonction « Throttle cut setting », et la touche OK pour éditer l'item de menu.

- 1. Utiliser les touches de direction pour sélectionner l'item à modifier.
- 2. Utiliser les touches +/- pour activer/désactiver la coupure moteur.
- 3. Utiliser les touches +/- pour régler le niveau des gaz et le trim. (Valeur possible entre +45% to -45%).
- 4. Utiliser les touches +/- pour régler le commutateur "Swit" et l'état d'activité (0,1,2)
- 5. Pressez EXIT après réglages pour sortir.

### **4.13 INTÉRUPTEUR TYPE DE VOL (FLY MODEL SWITCH)**

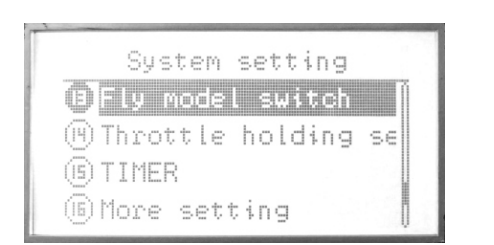

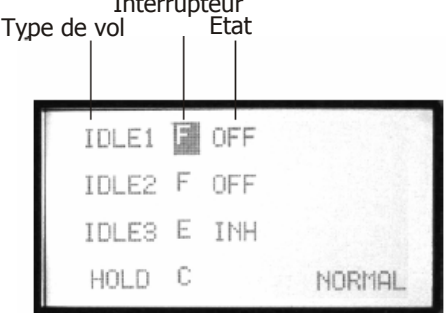

Interrupteur

Utilisé pour basculer dans les différents modes de vol programmés.

### **Sélection:**

Utiliser les touches Haut/Bas pour sélectionner la fonction « **Fly model switch** », et la touche OK pour éditer l'item de menu.

### **Etapes:**

- 1. Utiliser les touches de direction pour sélectionner l'item à modifier.
- 2. Utiliser les touches +/- pour sélectionner le commutateur en fonction du mode de vo choisi.
- 3. Utiliser les touches +/- pour activer(INH)/désactiver(OFF) le mode de vol pour le commutateur sélectionné
- 4. Pressez EXIT après réglages pour sortir.

### **4.14 AUTO-ROTATION (THROTTLE HOLDING SETTING)**

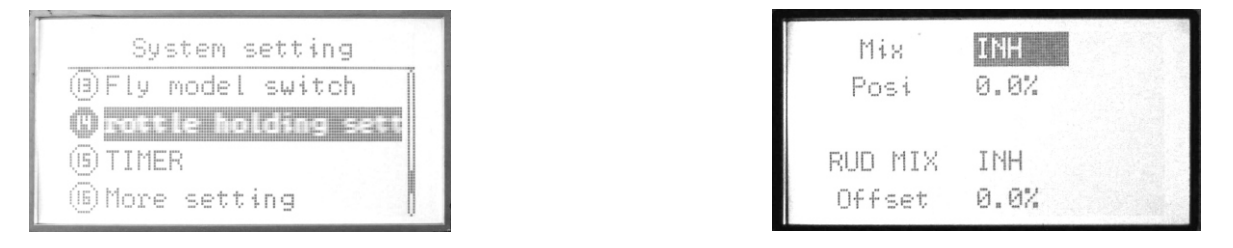

Cette fonction permet de maintenir les gaz dans une position pré définie, quelle que soit la position du manche, lorsque l'interrupteur est actionné. Généralement, on l'utilise pour l'autorotation, moteur au ralenti ou même calé. La position du servo des gaz peut être réglée entre -75% et +75 % par rapport à la position de ralenti. La fonction THROTLE-HOLD offre aussi une option de décalage (OFFSET) de l'anti-couple.

### **Sélection:**

Utiliser les touches haut/bas pour sélectionner la fonction « **Throttle holding setting** », et la touche OK pour éditer l'item de menu.

### **Etapes:**

- 1. Utiliser les touches de direction pour sélectionner l'item à modifier.
- 2. Utiliser les touches +/- pour activer/désactiver la fonction de mixage
- 3. Utiliser les touches +/- pour sélection la position de maintien des gaz.
- 4. Utiliser les touches +/- pour active ou désactiver le mixage direction « RUD ».

5. Utiliser les touches +/- to set the mix rate (offset). Presser la touche OK quelques secondes pour revenir aux valeurs par défaut.

6. Pressez EXIT après réglages pour sortir.

### **4.15 FAIL SAFE**

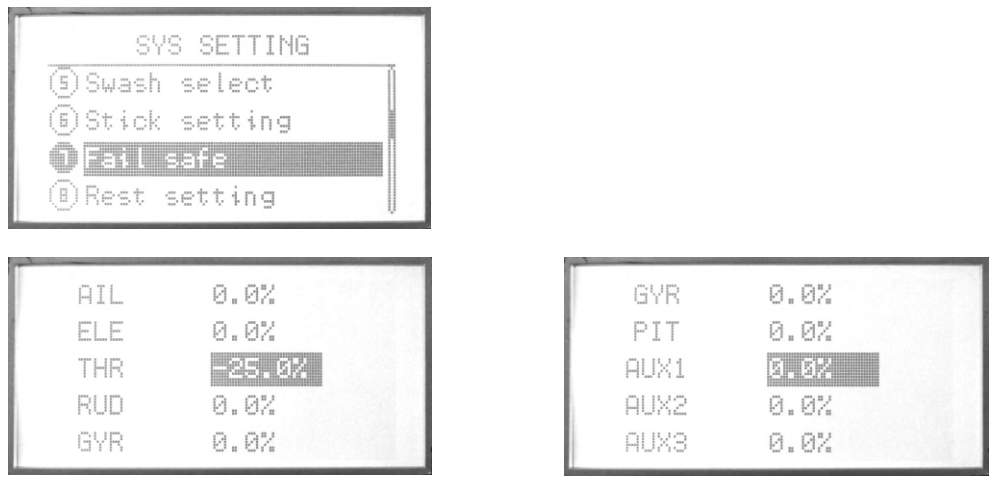

La fonction FAIL-SAFE est utilisée pour indiquer au récepteur PCM ce qu'il doit faire en cas de perte de liaison radio ou lorsque la tension du récepteur devient basse. Le réglage F/S (FAIL-SAFE) ramène les commandes dans une position prédéfinie. L'utilisation de cette fonction est recommandée d'un point de vue de sécurité. Vous pouvez remettre le moteur au ralenti en cas de perte de réception. Si vous spécifiez un réglage FAIL-SAFE, les données sont transmises au récepteur chaque minute. La tension d'alimentation du récepteur descend en dessous de 3,8 Volts environ.

### **Sélection:**

Utiliser les touches Haut/Bas pour sélectionner la fonction **« Fail safe »** et la touche « OK » éditer.

### **Etapes:**

- 1. Utiliser les fonctions de directions pour sélectionner les valeurs à éditer.
- 2. Utiliser les touches +/- pour sélectionner "hold" ou "0.0%"
- 3. Presser « OK » pour confirmer les paramètres.
- 4. Presse « EXIT » pour sortir du menu.

### **4.16 CHRONOMÈTRE (TIMER)**

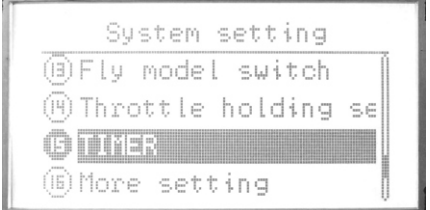

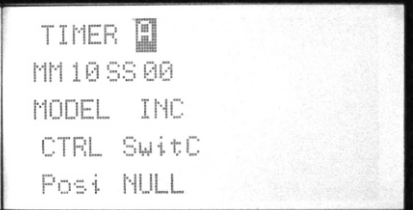

Le menu TIMER contrôle une horloge électronique vous pouvez utiliser pour mesurer le temps restant dans un vol de compétition, le temps de vol pour un réservoir de carburant, la durée de décharge des batteries etc. La radio propose 3 types de timmer ; A, B, C. Le chronomètre peut compter ou décompter jusqu'à 29 minutes et 59 secondes. Lorsque le compteur atteint zéro, il repart pour un cycle. Tous les interrupteurs sont paramétrables pour démarrer et arrêter le timer.

### **Sélection:**

Utiliser les touches Haut/Bas pour sélectionner la fonction « Timer » et la touche « OK » éditer.

- 1. Utiliser les touches de directions pour éditer les items de menu.
- 2. Réglage « timer ». La radio WFT09 permet d'éditer 3 timers (A, B, C).
- 3. Utiliser les touches +/- pour régler les minutes et secondes « MM..SS.. ». Presser la touche « OK » pendant quelques secondes pour revenir aux valeurs pas défaut
- 4. Utiliser les touches +/- pour choisir le type de modèle « Incrémental » ou « Décrémental ».
- 5. Utiliser les touches +/- pour sélectionner le commutateur de contrôle (CTRL).
- 6. Utiliser les touches +/- pour sélectionner l'état du commutateur pour activer le timer « Null », « 1 » ou « 2 ».
- 7. Presser « EXIT » après réglage pour quitter.

### **4.17 SELECTION DE LA LANGUE (LANGUAGE)**

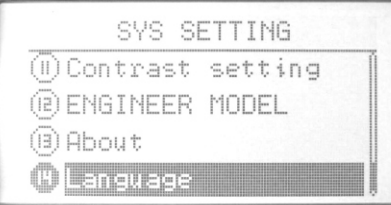

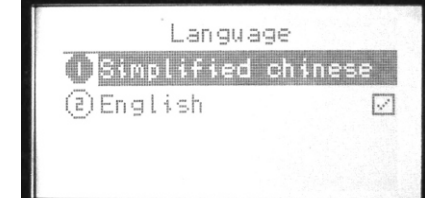

Cette fonction est utilisée pour choisir la langue de travail.

### **4.18 REGLAGE AVANCES HELICO (MORE SETTING)**

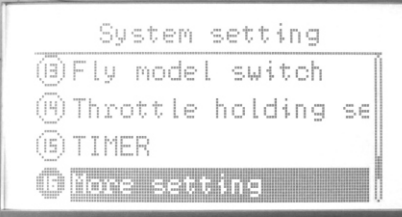

La fonction "more settings" offre 17 fonctions supplémentaires avancées.

### **Sélection:**

Utiliser les touches haut/bas pour sélectionner la fonction **« More setting »**, Et la touche OK pour éditer l'item de menu. Les touches +/- pour tourner la page.

Pour chaque fonctions avancées, merci de lire les pages suivantes.

### **4.19 RÉGLAGE SENSIBLITÉ DU GYRO (GYRO SENS SETTING)**

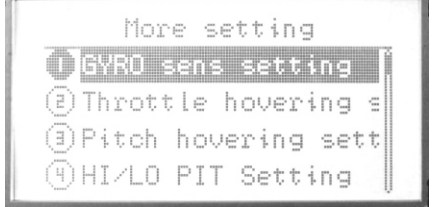

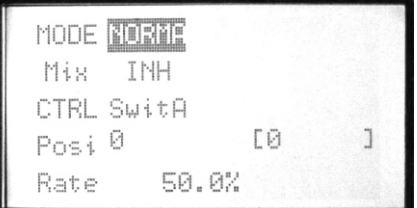

La radio permet d'ajuster la sensibilité des gyroscopes à conservateur de cap (headlock/avcs) ou de type normal. La voie de sensibilité du gyroscope doit être connectée à la voie 5 du récepteur. La sensibilité peut être gérée depuis les commutateurs A à F et active en fonction du mode de vol (NORM, IDLE1, 2,3).

### **Edition:**

Utiliser les touches Haut/Bas pour sélectionner la fonction **«GYRO sens setting »** et la touche « OK » éditer.

- 1. Utiliser les touches de direction pour sélectionner l'item à modifier.
- 2. Utiliser les touches +/- pour sélectionner le "MODE" du gyro Head Lock ou Normal
- 3. Utiliser les touches +/- pour activer ou désactiver "Mix".
- 4. Utiliser les touches +/- pour sélectionner « CTRL » le commutateur à programmer.
- 6. Utiliser les touches +/- pour sélectionner « Posi » l''état du commutateur pour activer la sensibilité Null, 1,2.
- 6. Utiliser les touches +/- pour sélectionner le gain« Rate ». Presser "OK" pendant quelques secondes pour revenir aux valeurs initiales.
- 7. Presser « EXIT » après réglage pour quitter.

## **4.20 RÉGLAGES GAS STATIONAIRE (THROTTLE HOVERING SETTING)**

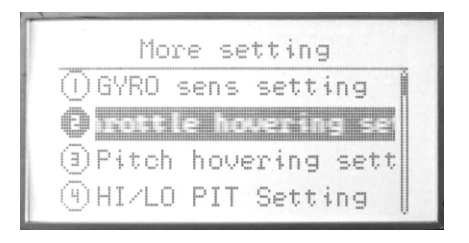

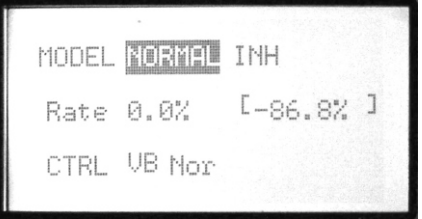

Cette fonction permet d'ajuster la position des gaz autour du stationnaire sans affecter le pas collectif.

Cette fonction peut-être programme depuis les interrupteurs VA/VB/VC. Quand vous tournez la touche de commande dans le sens des aiguilles d'une montre, la vitesse du moteur augmente. Elle diminue dans le cas contraire. Les variations de vitesse causées par la température extérieure, l'humidité ou autres peuvent être ainsi compensées.

### **Sélection:**

Utiliser les touches Haut/Bas pour sélectionner la fonction **«Throttle hovering setting »** et la touche « OK » pour éditer.

### **Etapes:**

1. Utiliser les touches de direction pour sélectionner l'item à modifier.

2. Utiliser les touches +/- pour sélectionner "MODEL" en fonction de votre mode de pilotage (Norm, Iddle 1, Iddle2)

3. Utiliser les touches +/- pour sélectionner pour activer ou désactiver la fonction.

4. Utiliser les touches +/- pour sélectionner "Rate" pour les valeurs souhaités. Presser "OK" pendant quelques secondes pour revenir aux valeurs initiales.

5. Utiliser les touches +/- pour sélectionner « CTRL » le commutateur à programmer.

Presser « EXIT » après réglage pour quitter.

### **4.21 RÉGLAGE PAS STATIONNAIRE (PITCH HOVERING SETTING)**

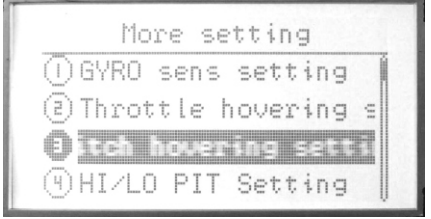

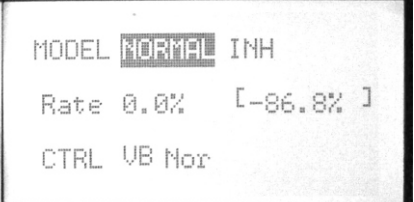

La fonction Pas de stationnaire permet d'ajuster la position du pas collectif autour du stationnaire sans affecter les gaz. Cette fonction peut-être programme depuis les interrupteurs VA/VB/VC. Quand vous tournez la touche de commande dans le sens des aiguilles d'une montre, le pas augmente. Il diminue dans le cas contraire. Les variations de vitesse causées par la température extérieure, l'humidité ou autres peuvent être ainsi compensées.

### **Sélection:**

Utiliser les touches haut et basse pour sélectionner la fonction **«Pitch hovering setting»** et la touche « OK » pour éditer.

#### **Etapes:**

1. Utiliser les touches de direction pour sélectionner l'item à modifier.

- 2. Utiliser les touches +/- pour sélectionner "MODEL" en fonction de votre mode de pilotage (Norm, Iddle 1, Iddle2)
- 3. Utiliser les touches +/- pour sélectionner pour activer ou désactiver la fonction.

4. Utiliser les touches +/- pour sélectionner "Rate" pour les valeurs souhaités. Presser "OK" pendant quelques secondes pour revenir aux valeurs initiales.

5. Utiliser les touches +/- pour sélectionner « CTRL » le commutateur à programmer.

6. Presser « EXIT » après réglage pour quitter.

### **4.22 RÉGLAGE PAS MIN/MAX (HI/LO PIT SETTING)**

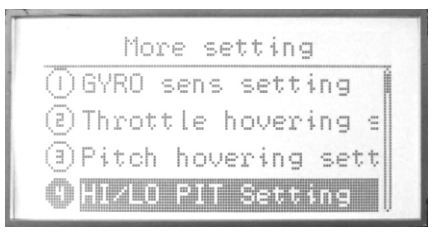

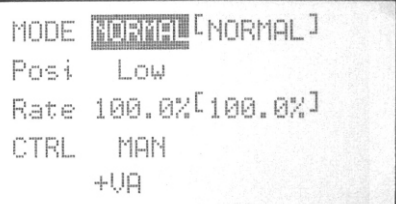

Cette fonction est utilisée pour définir la position haute et basse du pas collectif en fonction de vos différents modes de vol. Les commutateurs suivants peuvent être utilisés : VA/VB/VC/VR/VL pour contrôle. Le mode "CTRL MAN" est actif, la valeur du pas est définie par le taux "Rate" entre 60%-100%.

### **Sélection :**

Utiliser les touches Haut/Bas pour sélectionner la fonction **« HI/LO PIT setting »** et la touche « OK » pour éditer.

### **Etapes:**

1. Utiliser les touches de direction pour sélectionner l'item à modifier.

2. Utiliser les touches +/- pour sélectionner "MODEL" en fonction de votre mode de pilotage (Norm, Iddle 1, Iddle2)

3. Utiliser les touches +/- pour sélectionner la position « POS » haute ou basse

4. Utiliser les touches +/- pour sélectionner le niveau «Rate ». Presser "OK" pendant quelques secondes pour revenir aux valeurs initiales.

5. Utiliser les touches +/- pour sélectionner le commutateur « CTRL » à programmer.

6. Presser « EXIT » après réglage pour quitter.

### **4.23 RÉGLAGES DES OFFET DE TRIM (TRIM OFFSET SETTING)**

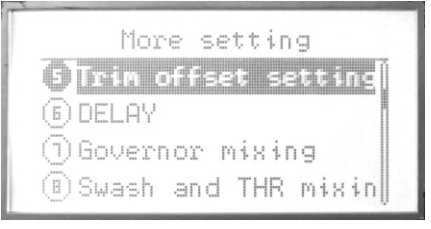

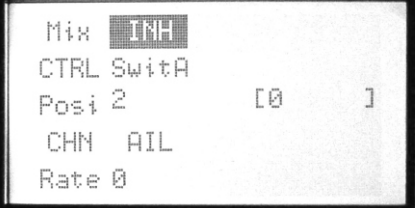

Les fonctions OFFSET sont utilisées pour décaler le neutre du cyclique latéral, du cyclique longitudinal et de l'anti-couple si vous passer d'un mode de vol stationnaire en vol 3D (iddle 1,2,3). Elles sont utiles pour compenser une mauvaise attitude de vol de l'appareil à haute vitesse. Un hélicoptère dont le rotor tourne à droite ayant tendance à dériver sur la droite, il est possible de compenser en mettant un peu de cyclique à gauche. Vous pouvez utiliser la fonction DELAY (retard) pour adoucir la transition du neutre du servo. Le décalage du cyclique longitudinal dépend de la géométrie de l'hélico. La correction doit donc être déterminée en fonction des changements du pas collectif à grande vitesse. L'anticouple est affecté tant par le mixage REVO. Elle remplace le trim. électronique qui alors n'est plus n'est plus actif.

### **Sélection:**

Utiliser les touches Haut/Bas pour sélectionner la fonction **«Trim offset setting »** et la touche « OK » pour éditer.

### **Etapes:**

1. Utiliser les touches de direction pour sélectionner l'item à modifier

2. Utiliser les touches +/- pour activer ou désactiver "Mix".

3. Utiliser les touches +/- pour sélectionner le commutateur "CTRL" de contrôle

4. Utiliser les touches +/- pour sélectionner « Posi » comme l'état du commutateur d'activité du 1 ou 2.

5. Utiliser les touches +/- pour sélectionner la voie: aileron, profondeur, etc.

6. Utiliser les touches +/- pour sélectionner « Rate » le gain. Presser "OK" pendant quelques secondes pour revenir aux valeurs initiales.

7. Presser « EXIT » après réglage pour quitter.

### **4.24 RETARD (DELAY)**

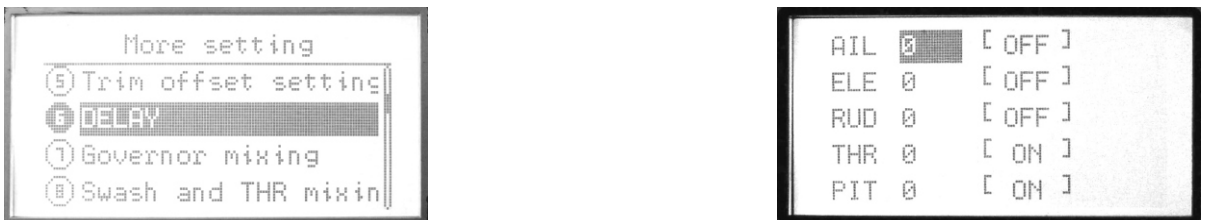

La fonction DELAY (retard) permet d'obtenir une transition douce entre deux positions de réglage lorsque vous actionnez les fonctions OFSET, REVOLU ou THROTLE-HOLD à l'aide des interrupteurs correspondants.

### **Sélection:**

Utiliser les touches Haut/Bas pour sélectionner la fonction **« DELAY »** et la touche « OK » pour éditer.

### **Etapes:**

- 1. Utiliser les touches de direction pour sélectionner l'item à modifier
- 2. Utiliser les touches +/- pour activer ou désactiver cette fonction
- 3. Presser « EXIT » après réglage pour quitter.

### **4.25 MIXAGE DE TYPE GOVERNOR (GOUVERNOR MIXING)**

L

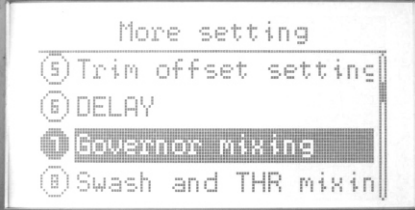

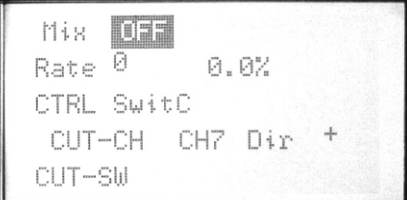

Cette fonction permet de régler le mode « governor ». La fonction de mixage « Governor » est utilisée pour ajuster les paramètres de démarrage moteur depuis votre contrôleur.

### **Sélection:**

Utiliser les touches Haut/Bas pour sélectionner la fonction **«Governor mixing »** et la touche « OK » pour éditer.

### **Etapes:**

- 1. Utiliser les touches de direction pour sélectionner l'item à modifier
- 2. Utiliser les touches +/- pour activer ou désactiver le mixage "Mix".
- 3. Utiliser les touches +/- pour sélectionner la valeur de mixage "Rate". Presser la touche OK quelques secondes pour revenir dans l'état initial.
- 4. Utiliser les touches +/- pour sélectionner le commutateur "CTRL" de contrôle
- 5. Utiliser les touches +/- pour sélectionner la voie et sa direction
- 6. Presser « EXIT » après réglage pour quitter.

### **4.26 MIXAGE GAZ ET PLATEAU CYCLIQUE (SWASH AND THR MIXING)**

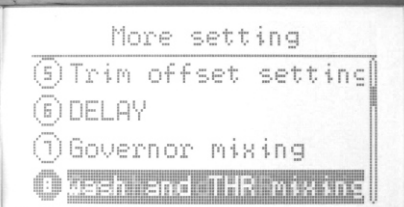

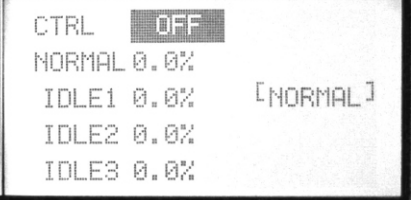

Cette fonction est utilisée pour mixer les gaz avec le pas collectif dans les différentes conditions de vol de manière à compenser les différences d'altitudes lorsque le rotor est incliné par des ailerons, profondeur ou autre contrôle.

### **Sélection:**

Utiliser les touches Haut/Bas pour sélectionner la fonction **«Swash and THR mixing »** et la touche « OK » pour éditer.

### **Etapes:**

- 1. Utiliser les touches de direction pour sélectionner l'item à modifier.
- 2. Utiliser les touches +/- pour activer ou désactive la fonction.
- 3. Utiliser les touches +/- pour sélectionner les valeurs.
- 3. Pressez EXIT après réglages pour sortir.

### **4.27 RÉGLAGE DES COURBES (CURVE SETTING)**

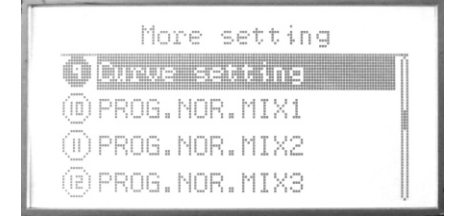

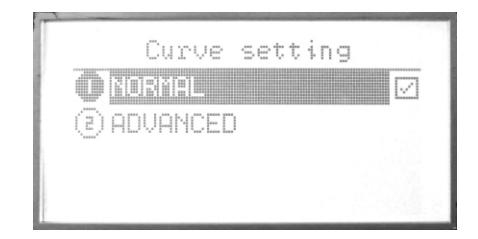

Deux types de réglages sont possibles : Normal et Avancé (Advanced). Référez-vous à la page 19 pour plus de précisons.

### **4.28 PROGRAMME MIXAGE LINÉAIRE (PROG. NOR. MIX1-7)**

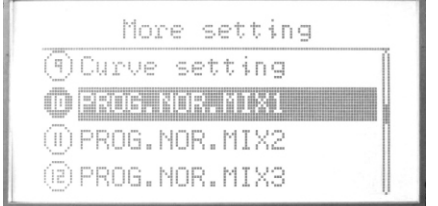

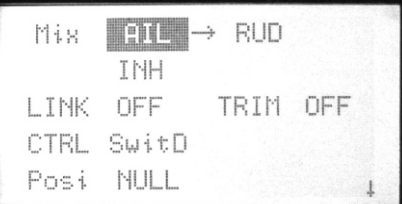

La radio propose 7 modes linéaires de mixage pour compenser les commandes de votre appareil en phase de vol 3D ou pour en faciliter le pilotage.

Sélection

Utiliser les touches haut/bas pour sélectionner la fonction « **PROG. NOR. MIX »**, et la touche OK pour éditer l'item de menu.

Etapes:

1. Utiliser les touches de direction pour sélectionner l'item à modifier. Sélectionner l'une ou l'autre des voies à mixer.

- 2. Utiliser les touches +/- pour activer ou désactiver le mixage "Mix". Etat « INH » activé, état « off » désactivé
- 3. Utiliser les touches +/- pour activer ou désactiver la fonction chainage "Link" et trimmer "TRIM".
- 4. Utiliser les touches +/- to sélectionner l'interrupteur de contrôle "CTRL".
- 5. Utiliser les touches +/- to sélectionner l'état d'activation « POSI » de l'interrupteur.
- 6. Pressez EXIT après réglages pour sortir.

### **4.29 PROGRAMME MIXAGE EN COURBE (PROG. CUR. MIX1-4)**

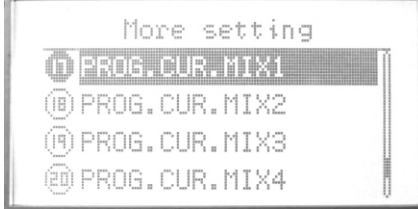

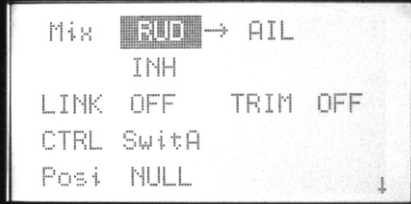

4 types de mixage en courbe sont proposés. La courbe est définie en 2 ou 11 points.

Utiliser les touches haut/bas pour sélectionner la fonction « **PROG. CUR. MIX »**, Et la touche OK pour éditer l'item de menu.

### **Etapes:**

- 1. Utiliser les touches de direction pour sélectionner l'item à modifier. Sélectionner les 2 voies à mixer
- 2. Utiliser les touches +/- pour activer ou désactiver le mixage "Mix". ING=OFF
- 3. Utiliser les touches +/- pour activer ou désactiver la fonction chainage "Link" et trimmer "TRIM".
- 4. Utiliser les touches +/- to sélectionner l'interrupteur de contrôle "CTRL".
- 5. Utiliser les touches +/- to sélectionner l'état d'activation « POSI » de l'interrupteur.
- 6. Utiliser les touches +/- pour régler le type de courbes de vols souhaités.
- 7. Pressez EXIT après réglages pour sortir.

### **4.30 RÉGLAGE POINTEAU DES GAZ (THROTTLE NEEDLE MIXING)**

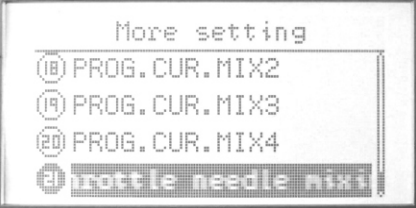

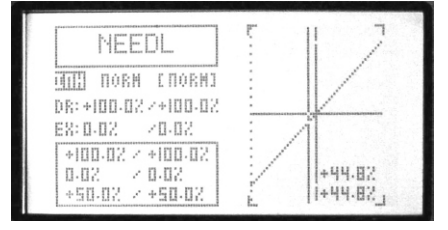

Cette fonction permet de contrôler un second servo qui actionne le pointeau de réglage du carburateur (ou toute autre fonction d'ajustage du mélange), en fonction de la position du manche des gaz. Le servo de contrôle du pointeau se connecte à la voie 8 du récepteur (CH8) et la touche rotatif correspondant actionne le pointeau. Une fonction «d'accélération» permet d'enrichir ou d'appauvrir le mélange en fonction de la position du manche des gaz. THROTTLE-NEEDLE ne peut être utilisée conjointement avec la fonction AILVATOR.

### **Sélection**

Utiliser les touches haut/bas pour sélectionner la fonction « **Throttle needle mixing »**, et la touche OK pour éditer l'item de menu.

#### **Etapes:**

1. Utiliser les touches +/- pour activer ou désactiver cette fonction

2. Utiliser les touches +/- pour sélectionner une courbe. Il y a 3 courbes : NORM, IDLE1, IDLE2, IDLE3.

3. Utiliser les touches de direction pour sélection le dual rate "D/R". Editer une ou deux valeurs simultanée. Les touches +/- augmentent ou diminuent la valeur. La touche OK permet de revenir dans l'état initial.

4. Utiliser les touches de direction pour sélection l'exponentielle "EX". Editer une ou deux valeurs simultanée. Les touches +/- augmente ou diminue la valeur. La touche OK permet de revenir dans l'état initial.

EX permet d'ajuster les voies d'aileron, de gaz et de sensibilité de la direction lorsque les manches sont aux alentours du milieu. Plusieurs mixages sont possible lorsque le dual rate et les exponentielles combinées.

5. Pour sélectionner la courbe vous référez à la page 19.

### **5 MODELE PROGRAMMATION AVION**

Mode d'édition et introduction des fonctions de programmation

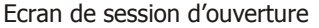

Mettre sous tension la radio, l'écran LCD s'affiche les informations suivantes :

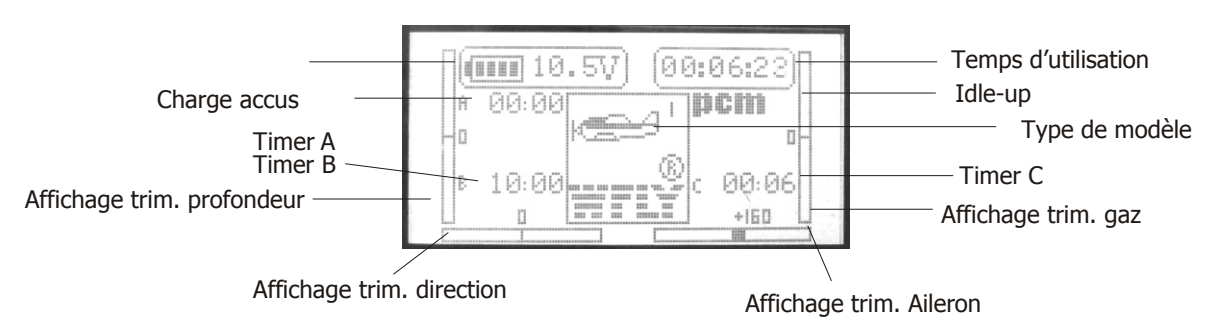

Au démarrage l'écran affiche le voltage de la radio, le timer, le modèle, l'état des voies d'aileron, de gaz, de profondeur et de direction.

Note: Presser EXIT, vous pouvez voir le nom du modèle.

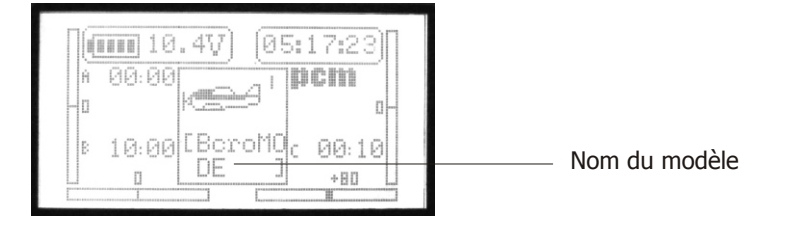

#### Ecran de menu

3 types de réglages sont possibles : Il y a le mode "NORMAL SETTING", "SYS SETTING", "ADVANCED".

#### A. Réglages « NORMAL »

Mettre la radio sous tension, presser la touche menu, l'écran LCD affiche les informations suivantes.

- 1. MONITOR (Moniteur)
- 2. DUAL RATE & EXPONENTIAL SETTING (Réglages dual
- Rate et Exponentielles)
- 3. SERVO REVERSE (Inversion course des Servo)
- 4. END POINT (Fin de course)
- 5. SUB TRIM (Réglage neutre)
- 6. AUXILIARY CHANNELS SETTING (Voies auxiliaires)
- 7. THROTTLE CURVE SETTING (Réglages courbe de gaz)
- 8. TRIM STEP SETTING (Réglages pas des trimmers)
- 9. FLAPERON (Volet)
- 10. FLAP TRIM (Trim. des volets)
- 11. AIL-DIFF (Différentiel d'ailerons)
- 12. ELEV-FLAP (Mixage flap/profondeur)
- 13. THROTTLE CUT SETTING (réglages coupure moteur)
- 14. IDLE DOWN (Ralenti)
- 15. FAIL SAFE
- 16. TIMER (Chronomètre)
- 17. ADVANCED (Avancé)
- 18. LANGUAGE (langue)

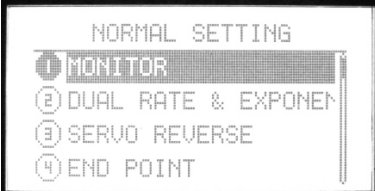

Sélection :

- 1. Utiliser les touches haut/bas pour sélectionner la fonction choisie. Utiliser les touches haut.bas pour sélectionner l'item
- de menu. Les touches gauche/droite pour tourner la page. 2. Presser la touche OK pour entrer dans le menu.
- 3. Presser la touche EXIT pour revenir au menu précédant, la valeur est sauvegardée automatiquement.

### **B. SYS SETTING**

Presser Menu sans relâcher et mettre sous tension la radio, l'écran LCD affiche les informations suivantes :

- 1. MODEL SELECTING
- 2. MODEL NAME
- 3. MODEL SETTING
- 4. ATL
- 5. AIL-2
- 6. MODULATION SETTING
- 7. STICK SETTING
- 8. REST SETTING
- 9. SEND DATA
- 10. RECEIVE DATA
- 11. CONTRAST SETTING
- 12. ENGINEER MODEL
- 13. ABOUT
- 14. LANGUAGE

### **Sélection:**

Utiliser les touches de direction pour sélectionner l'item de menu et les touches de gauche/droite pour changer de page. Pressez OK pour entrer dans un sous menu.

Presser la touche EXIT pour revenir au menu précédent et les données sont enregistrées automatiquement

### **C. ADVANCED**

Entrer dans le menu **"System setting"**, utiliser les touches de direction pour tourner la page et sélectionner l'item de menu **"More setting"**. Presser la touche OK pour valider.

### **Sélection:**

Utiliser les touches de direction pour sélectionner l'item de menu et les touches de gauche/droite pour changer de page.

Pressez OK pour entrer dans un sous menu.

Presser la touche EXIT pour revenir au menu précédent et les données sont enregistrées automatiquement

### **5.1 SÉLECTION DU MODELE (MODEL SELECTING)**

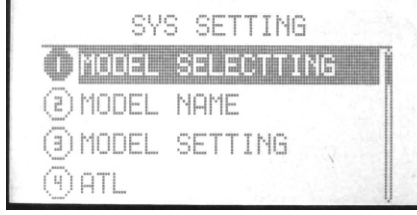

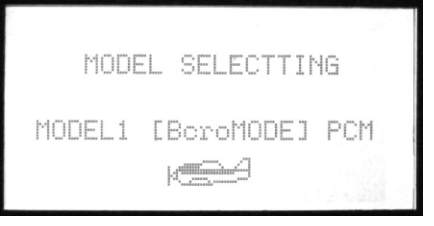

10 mémoires de modèles d'avions sont disponibles. Vous pouvez en choisir un parmi les 10.

Sélection :

Presser Menu sans relâcher et mettre sous tension la radio. Pour rentrer dans le menu "SYS SETTING" Utiliser les touches haut/bas pour sélectionner la fonction "MODEL SELECTING", Et la touche OK pour éditer l'item de menu.

Etapes:

1. Utiliser les touches de direction haut/bas pour sélectionner le modèle.

2. Presser la touche OK pour sélectionner.

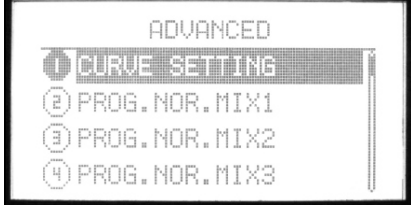

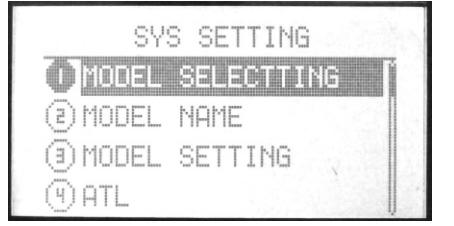

3. Pressez EXIT après réglages pour sortir.

### **5.2 NOM DE VOTRE MODÈLE (MODEL NAME)**

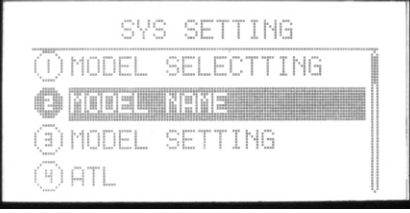

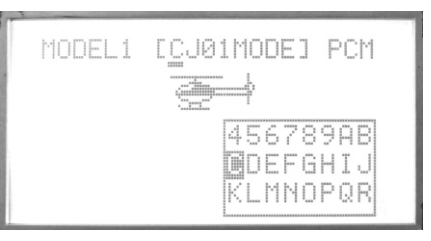

La fonction « Model Name » permet de donne un nom au modèle sélectionné. Le nom du modèle est affiché au milieu de l'écran initial. Il peut comporter jusqu'à 8 caractères alphanumériques, espace ou signes.

Sélection:

Presser la touche « Menu » sans le relâcher et mettre sous tension la radio pour rentrer dans le menu "SYS SETTING" Utiliser les touches haut/bas pour sélectionner la fonction "MODEL NAME", et la touche OK pour éditer l'item de menu.

Etapes:

- 1. Vous pouvez éditer la lettre surlignée.
- 2. Presser la touche OK pour choisir la lettre désirée.
- 3. Pressez EXIT après réglages pour sortir.

### **5.3 CHOIX DU MODÈLE (MODEL SETTING)**

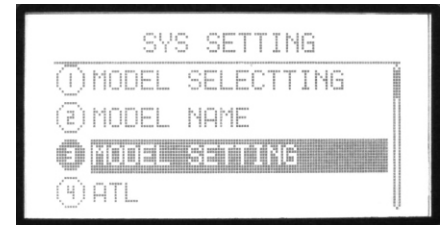

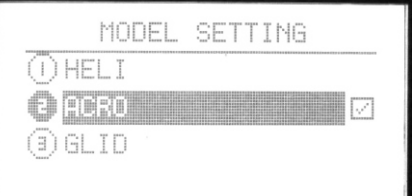

Vous pouvez choisir parmi les 3 types de modèles : HELI, ACRO, GLID.

Sélection:

Presser la touche « Menu » sans relâcher et mettre sous tension la radio pour entrer dans le menu système "SYS SETTING" Utiliser les touches haut/bas pour sélectionner la fonction "**MODEL SETTING**", et la touche OK pour éditer l'item de menu.

Etapes :

- 1. Utiliser les touches haut/bas pour sélectionner le type de modèle
- 2. Presser la touche OK pour confirmer.
- 3. Pressez EXIT après réglages pour sortir.

### **5.4 TRIM DE GAZ (ATL)**

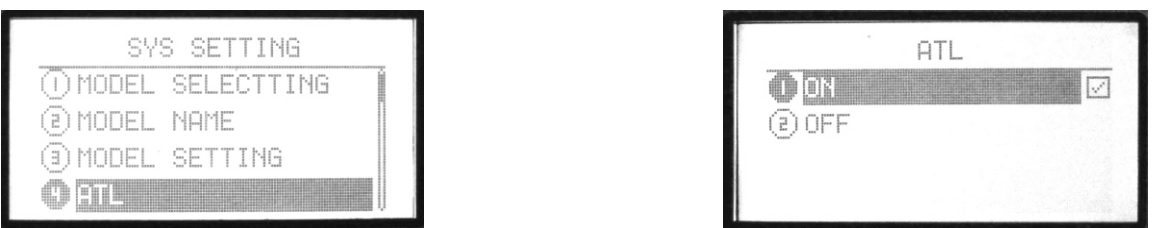

Cette fonction permet au trim de gaz d'agir uniquement sur le ralenti et non pas en fin de course, ce qui pourrait endommager la tringlerie. Cette fonction est réglée par défaut sur « ON ». Si vous n'utilisez pas la voie comme voie de gaz, et souhaitez utiliser la fonction de trimmer sur cette voie, régler « ATL » sur « OFF ».

### **Sélection:**

Maintenir enfoncé la touche menu sans relâcher et mettre sous tension la radio pour entrer dans la fonction "SYS SETTING" Utiliser les touches haut/bas pour sélectionner la fonction "A**TL**", Et la touche OK pour éditer l'item de menu.

### **Etapes:**

- 1. Utiliser les touches de direction pour sélection l'item à éditer.
- 2. Presser la touche +/- pour sélectionner la fonction ATL.
- 3. Pressez EXIT après réglages pour sortir.

### **5.5 AILERON N°2 (AIL-2)**

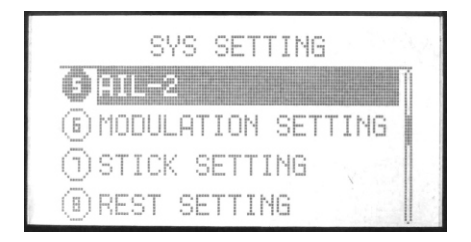

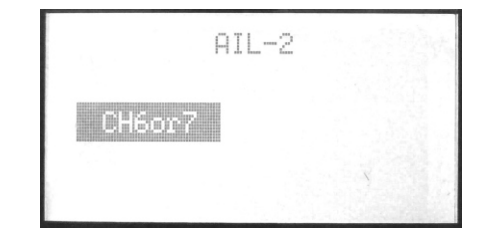

AIL-2 est une autre voie pour les ailerons.

### **Sélection:**

Maintenir enfoncé la touche menu sans relâcher et mettre sous tension la radio pour entrer dans la fonction "SYS SETTING" Utiliser les touches haut/bas pour sélectionner la fonction "AIL-2", Et la touche OK pour éditer l'item de menu.

### **Etapes:**

- 1. Use direction buttons to select.
- 2. Presser la touche OK pour confirmer.
- 3. Pressez EXIT après réglages pour sortir.

### **5.6 TYPE DE MODULATION (MODULATION SETTING)**

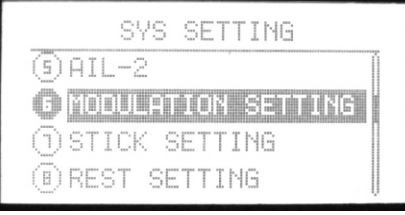

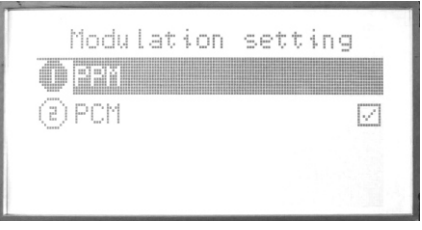

La fonction « Modulation » est utilisée pour sélectionner le mode de transmission en fonction du récepteur utilisé (PCM=Pulse Code Modulation=Modulation par impulsions et codage ou FM/PPM =Pulse Position Modulation=Modulation par position d'impulsions).Si vous utilisez un récepteur « FM », sélectionnez le mode FM/PPM. Notez qu'il faut arrêter et remettre sous tension l'émetteur pour que le changement de mode soit effectif.

### **Sélection:**

Maintenir enfoncé la touche menu sans relâcher et mettre sous tension la radio pour entrer dans la fonction "SYS SETTING" Utiliser les touches haut/bas pour sélectionner la fonction "**Modulation setting**", Et la touche OK pour éditer l'item de menu.

- 1. Utiliser les touches de direction pour sélection l'item à éditer.
- 2. Presser la touche OK pour confirmer. Eteindre et rallumer la radio. La sélection est active.

### **5.7 POSITIONDES MANCHES (STICK SETTING)**

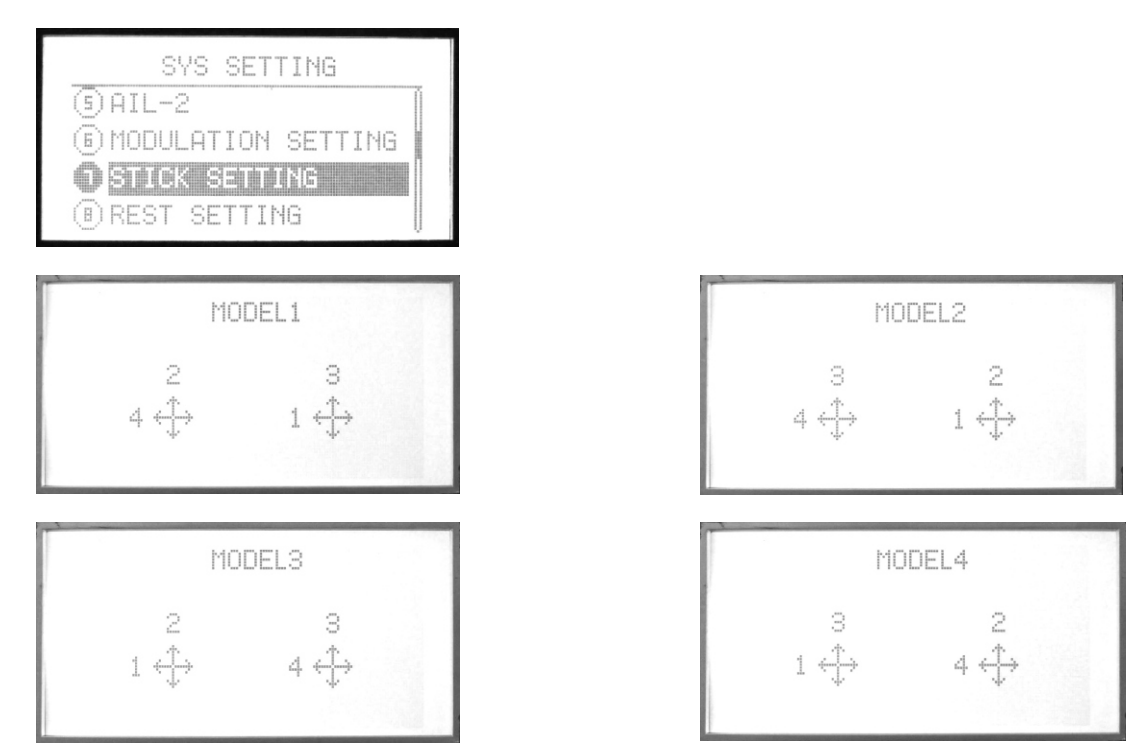

4 types de modèles sont proposés, vous pouvez choisir le mode préféré en actionnant les touches haut/bas.

1-aileron 2-Profondeur 3-Gaz 4-Dérive

### **Sélection:**

Maintenir enfoncé la touche menu sans relâcher et mettre sous tension la radio pour entrer dans la fonction "SYS SETTING" Utiliser les touches haut/bas pour sélectionner la fonction "**STICK SETTING**", et la touche OK pour éditer l'item de menu.

### **Etapes**:

- 1. Utiliser la touche de direction pour sélectionner l'item à modifier.
- 2. Presser la touche Haut/Bas pour choisir la position des modes de pilotage
- 3. Presser EXIT après sélection

### **5.8 REMISE À ZÉRO (RESET SETTING)**

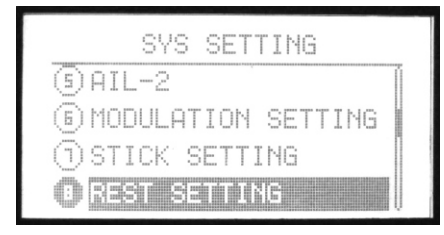

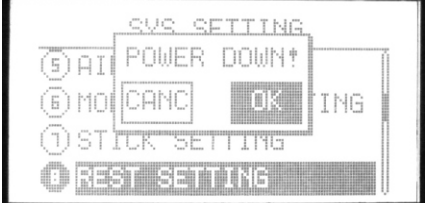

Rétablir les paramètres usine.

#### **Sélection:**

Presser Menu et allumer la radio pour rentrer dans le menu **« SYS SETTING ».** Utiliser les touches Haut/Bas pour sélectionner la fonction **« Fonction Reset »** et la touche « OK » éditer.

- 1. Utiliser la touche de direction pour sélectionner l'item à modifier.
- 2. Presser la touche +/- pour revenir faire une remise à zéro
- 3. Presser EXIT après sélection

### **5.9 ENVOI DONNEÉS (SEND DATA)**

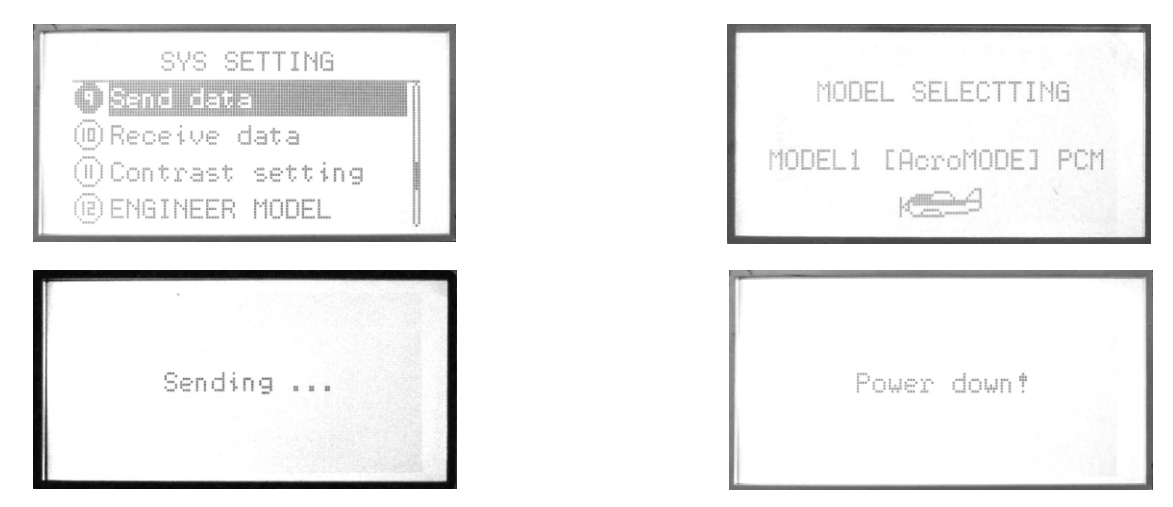

2 radios (WFT09) peuvent échanger des données de paramétrage en utilisant le câble de transfert de données.

### **Sélection:**

Presser Menu et allumer la radio pour rentrer dans le menu **« SYS SETTING ».** Utiliser les touches Haut/Bas pour sélectionner la fonction **« Send data »** et la touche « OK » pour éditer.

### **Etapes:**

- 1. Sélectionner le modèle maître duquel vous transférer les paramètres
- 2. Presser OK pour envoyer.

### **5.10 RÉCEPTION DONNÉES (RECIVE DATA)**

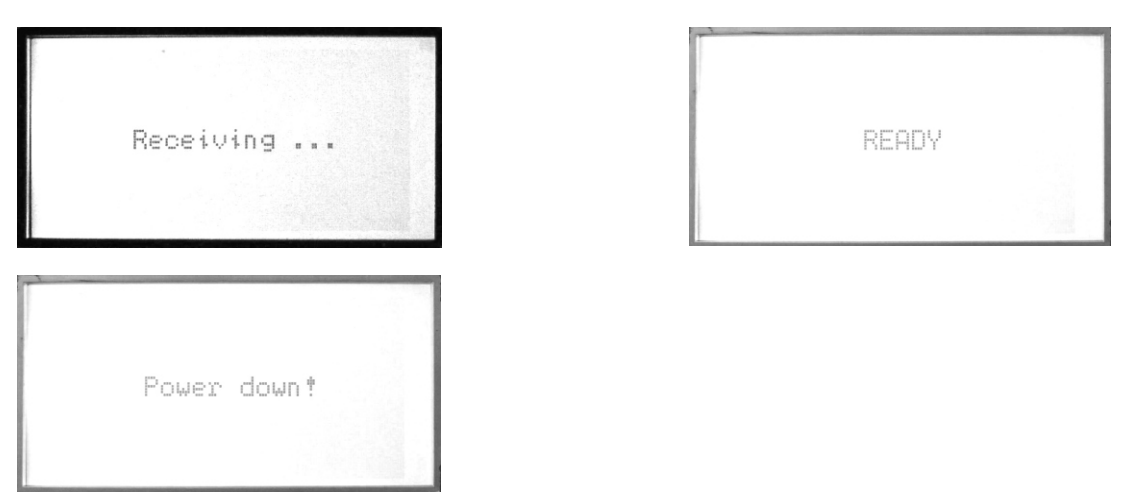

Cette fonction avec la précédente d'envoi des données pour recevoir les données.

### Sélection:

Presser Menu et allumer la radio pour rentrer dans le menu « SYS SETTING ». Utiliser les touches Haut/Bas pour sélectionner la fonction « Receive data » et la touche « OK » pour éditer.

- 1. Presser OK pour recevoir les données.
- 2. Redémarrer la radio après réception des données.

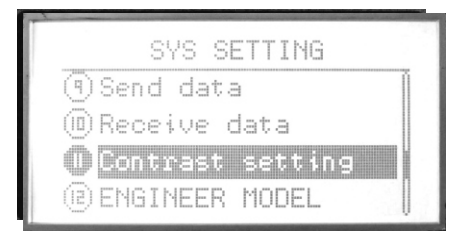

Cette fonction permet de régler le contraste de l'écran LCD pour un meilleur confort de lecture.

Sélection:

Maintenir enfoncé la touche menu sans relâcher et mettre sous tension la radio pour entrer dans la fonction "SYS SETTING" Utiliser les touches haut/bas pour sélectionner la fonction **"Contrast Setting"**, Et la touche OK pour éditer l'item de menu.

Etapes:

- 1. Utiliser les touches +/- pour augmenter ou diminuer le niveau de contraste
- 2. Presser OK pendant quelques secondes pour revenir à la valeur par défaut.
- 3. Presser EXIT après édition pour sortir du menu.

### **5.12 LANGUE (LANGUAGE)**

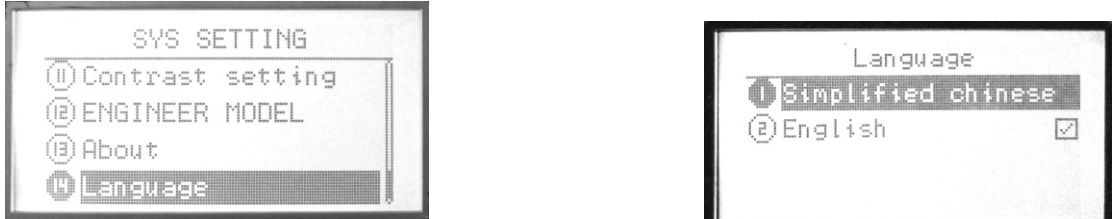

Utiliser cette fonction pour changer la langue d'affichage: Chinois simplifié ou Anglais. Français à venir.

### **6 REGLAGES DE BASE (AVION)**

### **6.1 MONITOR**

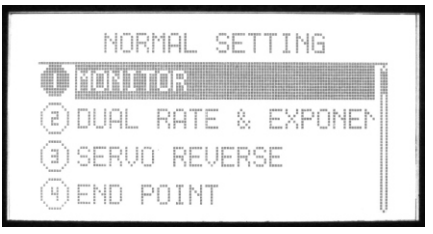

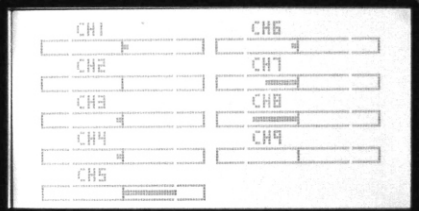

La fonction Monitor illustre le mouvement de chaque voie de la radio.

En mode PCM, cette fonction illustre les 9 voies

En mode FM/PPM, cette fonction illustre les 7 premières voies.

### **Sélection:**

Presser la touche menu, entrer dans le menu en pressant la touche OK, la première fonction à s'afficher est « monitor ».

### **6.2 REGLAGE DOUBLE DEBATTEMENT ET EXPONENTIELLE (DUAL RATE & EXPONENTIAL SETTING)**

(1). AIL (AILERON)

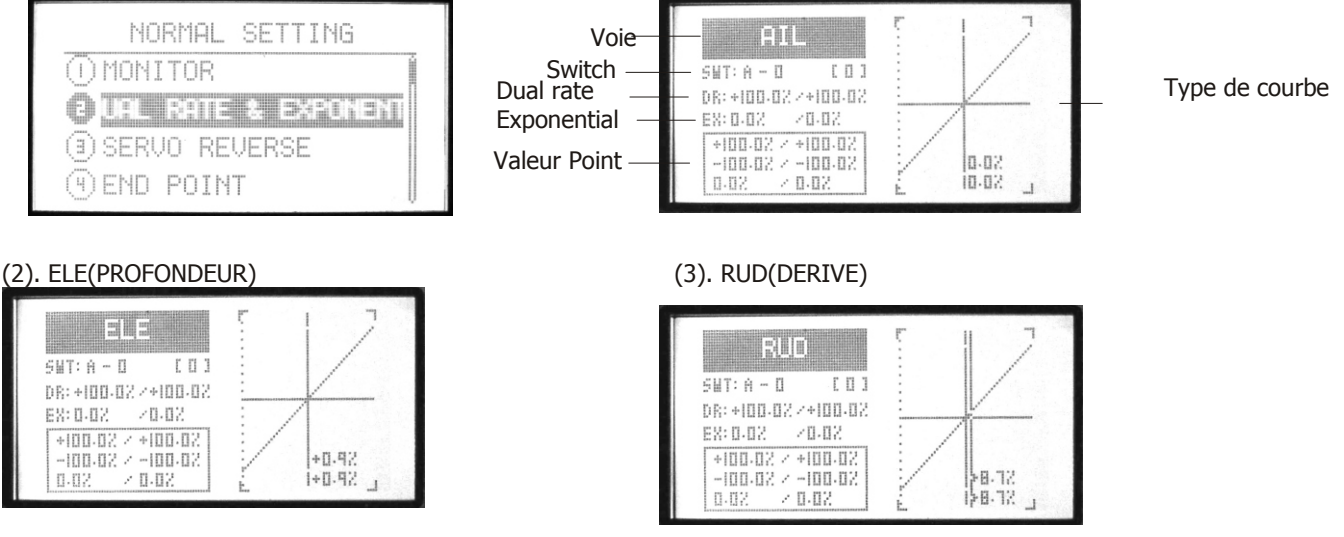

Dual Rate : Vous pouvez utiliser les réglages D/R pour réduire (ou augmenter) la course des servos en basculant un interrupteur, ou simplement à l'aide du manche des gaz. La fonction peut agir sur les ailerons, la profondeur, et la direction. Les valeurs possibles s'échelonnent de 0% à 120%.

Exponentiel : Ces réglages changent la courbe de réponse des servos pour en diminuer ou augmenter l'action au voisinage du neutre. Ils concernent les ailerons, la profondeur et la direction. L'exponentielle négative adoucit le mouvement autour du neutre, l'exponentielle positive l'augmente. Les valeurs possibles s'échelonnent de-100% à  $+100%$ .

### **Sélection:**

1. Les voies d'Aileron, de profondeur et de direction sont réglables. Presser les touches de direction pour sectionner les items du menu à modifier. Presser les touches +/- pour sélectionner la voie.

2. Sélectionner l'interrupteur et sa position (0,1,2) Presser les touches de direction pour sélectionner la fonction switch "SWT", et l'éditer. Les touches +/- buttons permettent de sélectionner les interrupteurs (A-F) à paramétrer. Après avoir sélectionné l'interrupteur presser la touche de direction droite pour choisir la position de l'interrupteur. Utiliser les touches +/- pour sélectionner l'état de l'interrupteur.

3. Réglage « dual rate ». Presser les touches de direction haut/bas pour sélectionner dual rate "D/R", et l'éditer. Vous pouvez éditer les valeurs unitairement ou conjointement. Les touches +/- augmente ou diminue les valeurs. Presser la touche OK pour revenir aux valeurs par défaut.

4. Réglages exponentielle "EX". Presser les touches de direction pour sélectionner "EX". L'exponentielle permet d'ajuster la sensibilité des voies d'aileron, de gaz et de direction autour du neutre.

5. Réglages point de la courbe (normal/advanced). Le graphe sous "EX" affiche la courbe de points. Sélectionner réglages courbe de point avec l'item « More setting » depuis le menu. Référez-vous à la page 19 pour les détails sur le réglage des courbes de points.

Direction (Rev-reverse, Nor-normal)

6. Pressez EXIT après avoir terminer le réglage des valeurs.

### **6.3 INVERSION DES SERVOS (SERVO REVERSE)**

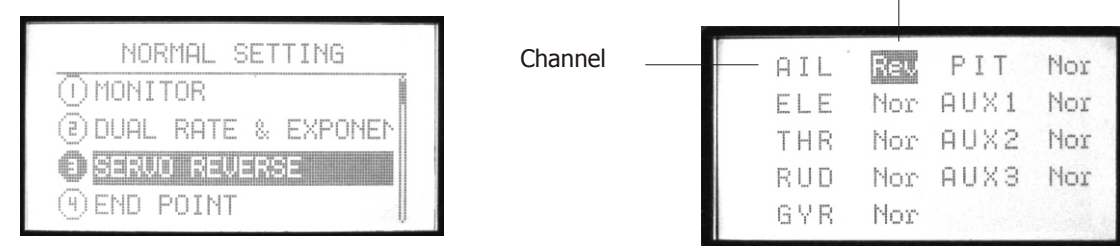

Cette fonction est utilisée pour adapter le sens de débattement des gouvernes à celui des manches de l'émetteur. Assurezvous, lorsque vous utilisez cette fonction, QUE LES GOUVERNES SE DEPLACENT DANS LE BON SENS!

### **Méthode de réglages :**

Utiliser les touches Haut/Bas pour sélectionner la fonction Reverse et la touche OK pour éditer la fonction.

### **Etapes:**

- 1. Utiliser les touches de direction pour sélectionner les voies à modifier.
- 2. Utiliser les touches +/- ou OK pour changer la direction du mouvement des servos.
- 3. Presser EXIT pour valider.

### **6.4 FIN DE COURSE (END POINT)**

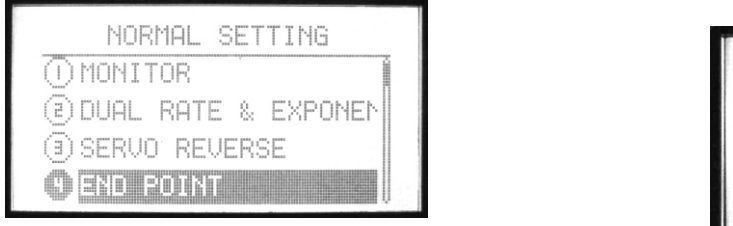

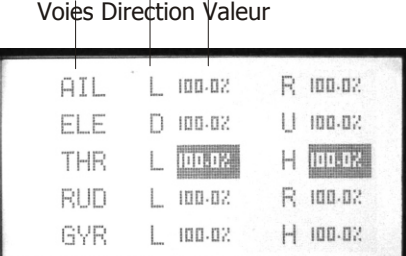

La fonction ATV permet de régler indépendamment la course de chaque servo dans les deux directions. Plage : 0% à 120%. Utilisez cette fonction pour éviter tout blocage mécanique en fin de course.

### **Sélection :**

Utiliser les touches haut/bas pour sélectionner « **END POINT »**, et la touche OK pour éditer l'item de menu.

### **Etapes:**

1. Utiliser les touches de direction pour sélectionner l'item à modifier.

2. Utiliser les touches +/- ou la touche OK pour sélectionner la valeur de fin de course. Press OK for a while backs to default.

3. Presser EXIT après réglages pour sortir.

### **6.5 NEUTRE SERVO (SUB TRIM)**

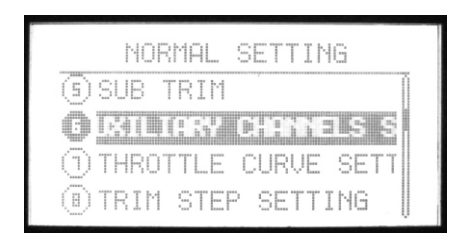

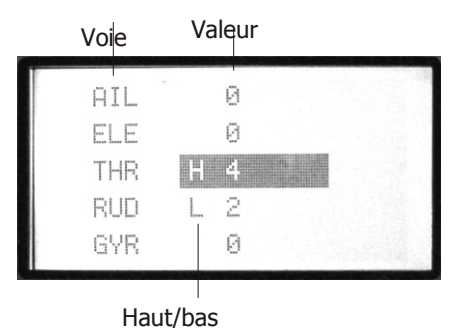

Cette fonction permet d'effectuer des micros ajustements du neutre de chaque servo. Nous vous recommandons de centrer les trims digitaux avant de l'utiliser avec parcimonie. Si vous utilisez de trop fortes valeurs de SUBTRIM, la course des servos est réduite d'un côté. La procédure recommandée est la suivante: Remettez à zéro trims et subtrims. Montez ensuite les palonniers de servos et réglez les tringleries de façon à ce que les gouvernes soient aussi proches que possible de leur position neutre. Effectuez ensuite un ajustement fin avec la fonction SUBTRIM. Valeur courante de subtrim (-120 à +120).

### **Sélection:**

Utiliser les touches Haut/Bas pour sélectionner la fonction « **Sub trim** », et la touche OK pour éditer l'item de menu.

### **Etapes:**

1. Utiliser les touches de direction pour sélectionner l'item à modifier.

2. Utiliser les touches +/- ou la touche OK pour régler la valeur du trim. Presser OK quelques secondes pour revenir à la valeur initiale.

3. Presser EXIT après réglages pour quitter.

### **6.6 RÉGLAGES VOIES AUXILIAIRES (AUXILIARY CHANNEL SETTING)**

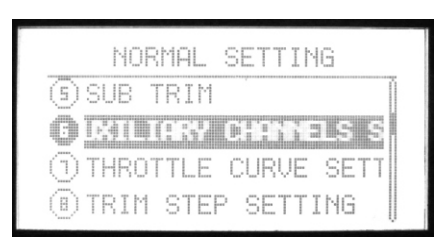

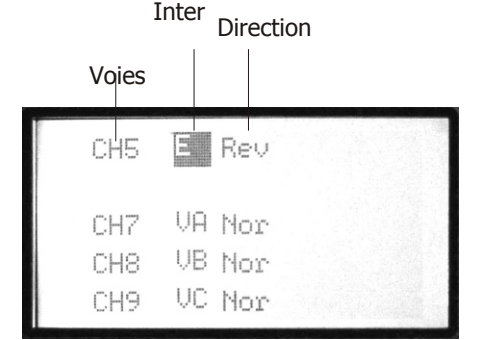

Cette fonction est utilisée pour programmer les voies 5 à 9 par les interrupteurs de la radio.

### **Sélection:**

Utiliser les touches haut/bas pour sélectionner **« AUXILIARY CHANNELS SETTING »,** et la touche OK pour éditer l'item de menu.

### **Etapes:**

1. Utiliser les touches de direction pour sélectionner l'item à modifier.

2. Utiliser les touches +/- pour sélectionner les interrupteurs ou bouton rotatifs. Les interrupteurs pouvant être affectés vont de A à F, les boutons rotatif de VA, VB, VC, VL, VR ou rien(-).

3. Utiliser les touches gauche/droite de direction pour inverser le sens des voies.

4. Pressez EXIT après réglages pour sortir.

### **6.7 RÉGLAGE COURBE DE GAZ (THROTTLE CURVE SETTING)**

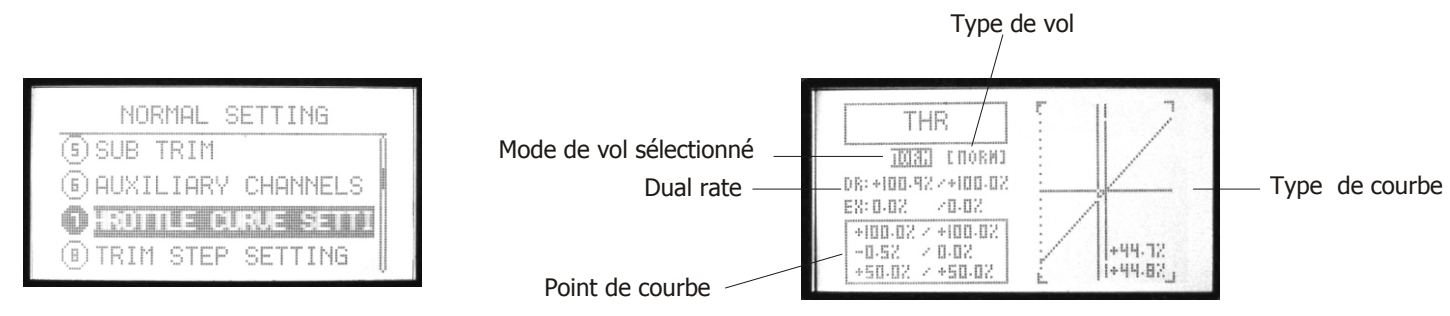

La fonction TH-CRV, NORM est utilisée pour ajuster la course du servo des gaz en fonction des différentes positions du manche. 2 type de courbes sont disponibles : Normal (Courbe en 7 points), Avancé (Courbe entre 2 et 11 points), valeur possible de 0%-120%. 3 types de courbes sont disponibles : Normal, (NORM), idle-up 1 (IDL1) et idle-up 2 (IDL2).

La position normale (NORM) est prévue pour le vol stationnaire ou en translation lente. En liaison avec la courbe de pas normale, la courbe de gaz permet d'obtenir un régime rotor constant en montée et en descente. Idle est utilisé pour maintenir le régime rotor constant dans différentes attitudes de vol 3D, même quand le pas collectif est

modifié en cours de vol. Chacune des deux courbes correspond à un type de figure ((loopings, tonneaux, renversements).

### **Sélection:**

Utiliser les touches Haut/Bas pour sélectionner la fonction « **Throttle curve setting »**, et la touche OK pour éditer l'item de menu.

#### **Etapes:**

1. Utiliser les touches de direction pour sélectionner le mode de vol (NORM IDLE1 IDLE2 IDLE3) à éditer. Utiliser les touches +/- pour sélectionner une courbe.

2. Régler le dual rate. Utiliser les touches de direction pour sélectionner "D/R" et éditer (vous pouvez éditer chaque valeur séparément ou en même temps en utilisant la touche de direction gauche/droite). Pressez la touche +/- quelques secondes pour augmenter ou diminuer la valeur. Presser OK quelques secondes pour revenir à la valeur par défaut (60%).

3. Réglage des points de la courbe (Normal/Advanced). Sélectionner "Curve setting" dans "SYS setting", choisissez la courbe. Pour plus de détail sur la sélection des courbes référez-vous à la page 19.

### **6.8 REGLAGE PAS DE TRIMS (TRIM STEP SETTING)**

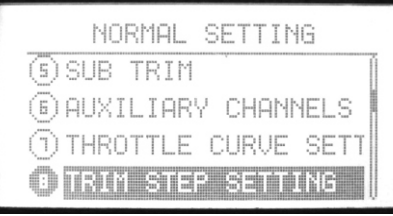

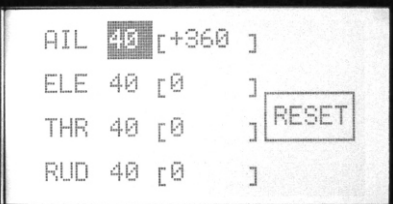

Cette fonction permet de changer le pas de déplacement lorsque le trim. est activé. Valeur possible de 0 à 250°.

### **Sélection:**

Utiliser les touches haut/bas pour sélectionner la fonction **TRIM STEP SETTING**, Et la touche OK pour éditer l'item de menu.

#### **Etapes:**

- 1. Utiliser les touches de direction pour sélectionner l'item à modifier.
- 2. Utiliser les touches +/- to ajuster la valeur du pas de déplacement. Répéter l'opération pour toutes les voies concernées.
- Si vous sélectionner « RESET », la valeur courante est remise à zéro.
- 3. Pressez EXIT après réglages pour sortir.

### **6.9 MIXAGE ELERON/FLAP (FLAPERON)**

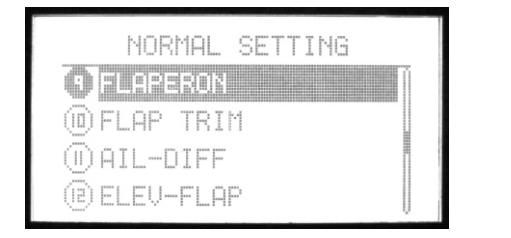

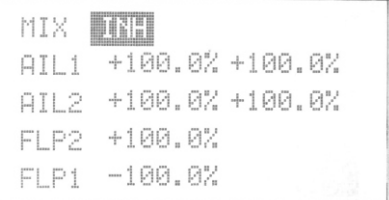

La fonction de mixage Flaperon utilise deux servos pour contrôler individuellement chaque aileron et permettre la fonction de flaps (volets de courbure). La fonction « flaps » élève ou abaisse les deux ailerons simultanément tout en conservant, bien sur, la fonction normale des ailerons (l'un monte quand l'autre baisse) est conservée.

#### **Sélection:**

Utiliser les touches haut/bas pour sélectionner la fonction « **FLAPERON »**, et la touche OK pour éditer l'item de menu.

### **Etapes:**

1. Utiliser les touches de direction pour sélectionner l'item à modifier.

2. Utiliser les touches +/- pour sélectionner une valeur. Presser la touche OK quelques secondes pour revenir au paramètre par default.

3. Pressez EXIT après réglages pour sortir.

### **6.10 TRIMMER FLAPERON (FLAP TRIM)**

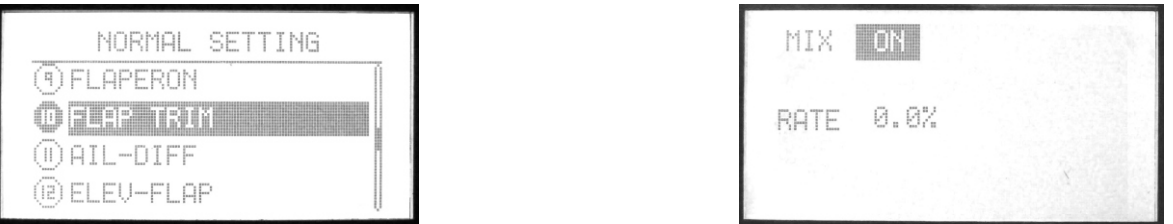

La fonction (FLAP TRiM) est utilisée pour déterminer le débattement des flaps (ou cambrure sur un planeur). Si le mixage FLAPRON est actif, FLAPTRM est automatiquement activée. Vous devez égaliser les courses des deux servos (fonction FLAPRON) avant de régler le débattement total des flaps. La valeur à utiliser dépend du modèle, mais pour les planeurs une valeur faible (moins de 10%) est préférable car une cambrure trop élevée produit une traînée excessive. Ne pas utiliser un déplacement total de plus de 1,6 mm vers le haut ou le bas.

#### **Sélection:**

Utiliser les touches haut/bas pour sélectionner la fonction « **FLAP TRIM »**, et la touche OK pour éditer l'item de menu.

### **Etapes:**

1. Utiliser les touches de direction pour sélectionner l'item à modifier.

2. Utiliser les touches +/- pour choisir la valeur souhaitée. Presser le bouton OK quelques secondes pour revenir à la valeur par défaut.

3. Pressez EXIT après réglages pour sortir.

### **6.11 DIFFERENTIEL D'AILERON (AIL-DIFF)**

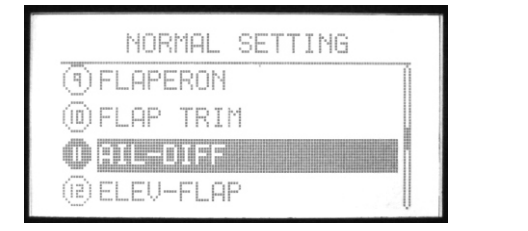

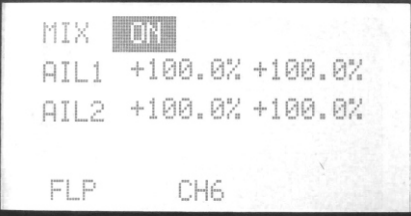

La fonction AIL-DIF permet de régler différemment la course vers le haut et la course vers le bas des ailerons si vous disposez de deux servos d'ailerons (aileron droit=voie 1, aileron gauche=voie 7).

NOTE: Les fonctions AI-DIF, FLPRON et ELEVON ne peuvent être utilisées simultanément. La dernière activée désactive la précédente. Si vous avez besoin simultanément du différentiel d'ailerons et des flaperons, utilisez le menu FLPRON et réglez des valeurs différentes pour les courses hautes et basses (voir P.19).

### **Sélection:**

Utiliser les touches haut/bas pour sélectionner la fonction « **AIL-DIFF »**, et la touche OK pour éditer l'item de menu.

### **Etapes:**

1. Utiliser les touches de direction pour sélectionner l'item à modifier.

2. Utiliser les touches +/- sélectionner la valeur souhaitée. Presser la touche OK quelques secondes pour revenir dans l'état initial.

3. Pressez EXIT après réglages pour sortir.

### **6.12 MIXAGE PROFONDEUR/FLAPERON (ELEV-FLAP)**

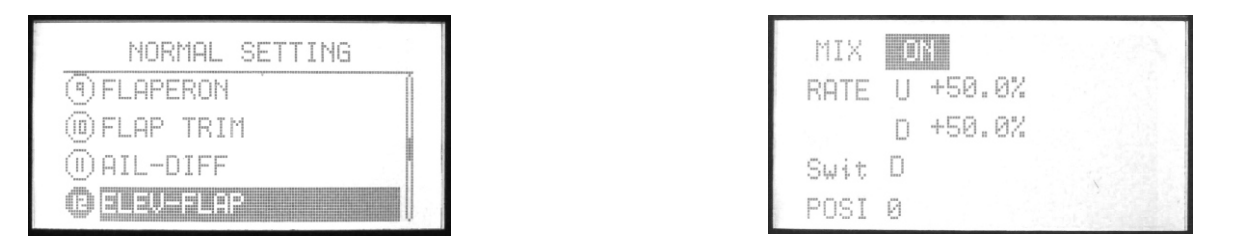

Cette fonction actionne les flaps lorsque le manche de profondeur bouge. Elle est en général utilisée pour rendre les virages plus serrés comme dans une course «aux pylônes». Dans la majorité des cas, les flaps sont abaissés quand la profondeur est actionnée.

### **Sélection:**

Utiliser les touches haut/bas pour sélectionner la fonction « **ELEV-FLAP »** et la touche OK pour éditer l'item de menu.

- 1. Utiliser les touches de direction pour sélectionner l'item à modifier.
- 2. Utiliser les touches +/- to set value. Presser la touche OK quelques secondes pour revenir dans l'état initial.
- 3. Pressez EXIT après réglages pour sortir.

#### MTX. OFF NORMAL SETTING (B) ROOTE CUT SENTIN **BATE BLUE** (A) IDLE DOWN ⑥FAIL SAFE A Swit (G) TIMER POST G

Cette fonction permet d'arrêter le moteur avec un simple interrupteur alors que le manche est en position ralenti. Le servo referme alors le boisseau du carburateur d'une valeur préprogrammée. Le mouvement est important au ralenti et disparaît aux fortes ouvertures des gaz. La position de l'inter et le sens de son déplacement sont programmables.

### **Sélection:**

Utiliser les touches haut/bas pour sélectionner la fonction **« THROTTLE CUT SETTING »**, et la touche OK pour éditer l'item de menu.

### **Etapes:**

1. Utiliser les touches de direction pour sélectionner l'item à modifier.

**6.13 ARRET MOTEUR (THROTTLE CUT SETTING)** 

- 2. Utiliser les touches +/- pour activer ou désactiver la function "arrêt moteur".
- 3. Utiliser les touches +/- pour programmer le taux et le trim. (plage possible de +45% à -45%).
- 4. Utiliser les touches +/- pour figer la position
- 5. Pressez EXIT après réglages pour sortir.

### **6.14 RALENTI MOTEUR (IDLE DOWN)**

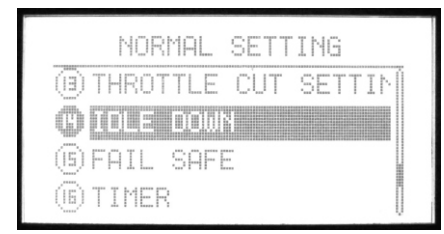

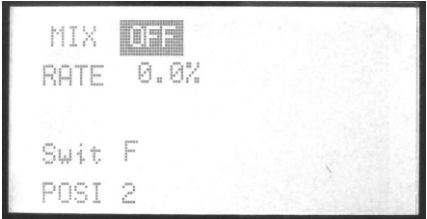

La fonction IDLE-DOWN abaisse le ralenti moteur quand les aérofreins ou le train d'atterrissage sont sortis. Cette fonction peut être utilisée afin qu'en vol normal, le ralenti moteur soit plus haut pour éviter de caler. Le moteur est mis au ralenti bas pour l'atterrissage.

### **Sélection:**

Utiliser les touches haut/bas pour sélectionner la fonction **IDLE DOWN**, et la touche OK pour éditer l'item de menu.

### **Etapes:**

1. Utiliser les touches de direction pour sélectionner l'item à modifier.

2. Utiliser les touches +/- pour sélectionner les valeurs. Presser la touche OK quelques secondes pour revenir dans l'état initial.

3. Pressez EXIT après réglages pour sortir.

### **6.15 FAIL SAFE**

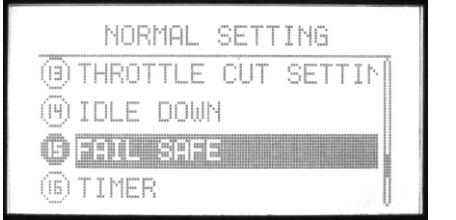

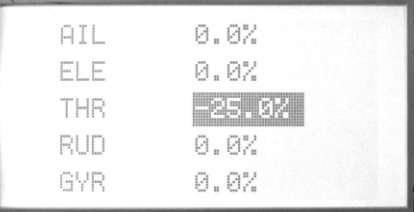

La fonction FAIL-SAFE est utilisée pour indiquer au récepteur PCM ce qu'il doit faire en cas de perte de liaison radio ou lorsque la tension du récepteur devient basse. Le réglage F/S (FAIL-SAFE) ramène les commandes dans une position prédéfinie. L'utilisation de cette fonction est recommandée d'un point de vue de sécurité. Vous pouvez remettre le moteur au ralenti en cas de perte de réception. Si vous spécifiez un réglage FAIL-SAFE, les données sont transmises au récepteur chaque minute. La tension d'alimentation du récepteur descend en dessous de 3,8 Volts environ.

#### **Sélection:**

Utiliser les touches Haut/Bas pour sélectionner la fonction **« Fail safe »** et la touche « OK » éditer.

#### **Etapes:**

- 1. Utiliser les fonctions de directions pour sélectionner les valeurs à éditer.
- 2. Utiliser les touches +/- pour sélectionner "hold" ou "0.0%"
- 3. Presser « OK » pour confirmer les paramètres.
- 4. Presse « EXIT » pour sortir du menu.

### **6.16 CHRONOMETRE (TIMER)**

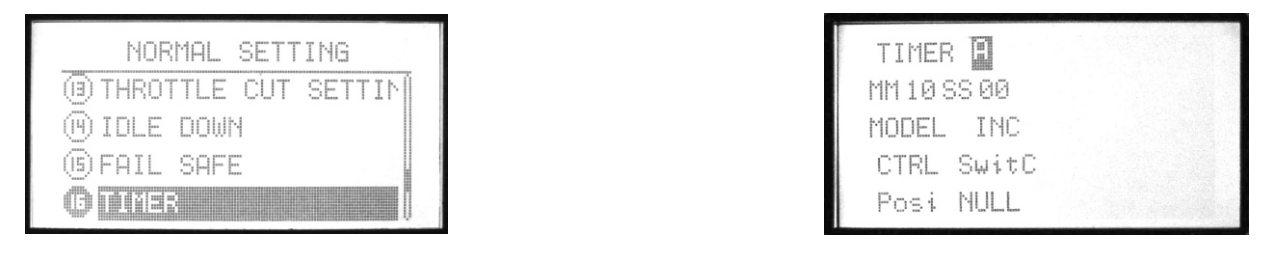

Le menu TIMER contrôle une horloge électronique vous pouvez utiliser pour mesurer le temps restant dans un vol de compétition, le temps de vol pour un réservoir de carburant, la durée de décharge des batteries etc. La radio propose 3 types de timer ; A, B, C. Le chronomètre peut compter ou décompter jusqu'à 29 minutes et 59 secondes. Lorsque le compteur atteint zéro, il repart pour un cycle. Tous les interrupteurs sont paramétrables pour démarrer et arrêter le timer.

### **Sélection:**

Utiliser les touches Haut/Bas pour sélectionner la fonction « Timer » et la touche « OK » éditer.

### **Etapes:**

1. Utiliser les touches de directions pour éditer les items de menu.

- 2. Réglage « timer ». La radio WFT09 permet d'éditer 3 timers (A, B, C).
- 3. Utiliser les touches +/- pour régler les minutes et secondes « MM..SS.. ». Presser la touche « OK » pendant quelques secondes pour revenir aux valeurs pas défaut
- 4. Utiliser les touches +/- pour choisir le type de modèle « Incrémental » ou « Décrémental ».
- 5. Utiliser les touches +/- pour sélectionner le commutateur de contrôle (CTRL).
- 6. Utiliser les touches +/- pour sélectionner l'état du commutateur pour activer le timer « Null », « 1 » ou « 2 ».
- 7. Presser « EXIT » après réglage pour quitter.

### **6.17 LANGUE (LANGUAGE)**

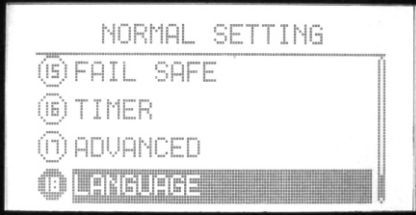

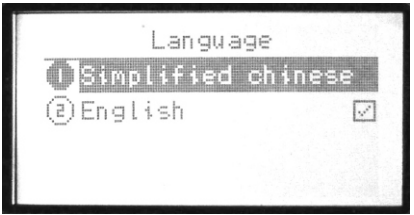

Utiliser cette fonction pour changer la langue d'affichage: Chinois simplifié ou Anglais. Français à venir.

### **6.18 REGLAGES AVANCES AVION (AVANCED)**

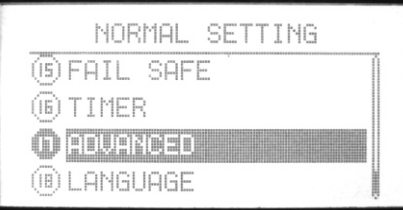

Pour programmer tous types de vol et de modèles, 20 fonctions avances sont disponibles.

### **Sélection:**

Utiliser les touches haut/bas pour sélectionner la fonction **« ADVANCED »**, et la touche OK pour éditer l'item de menu. +/-

### **6.19 RÉGLAGE COURBE (CURVE SETTING)**

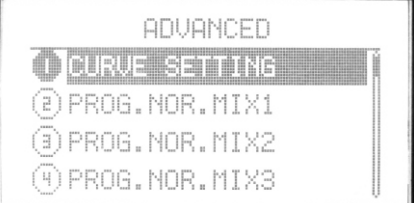

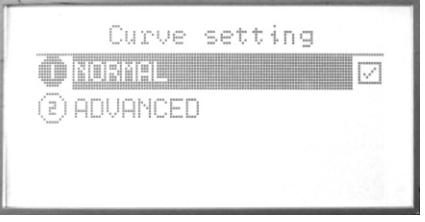

Il y a 2 types des réglages possibles : Normal « normal » et avancé « Advanced ».

### **6.20 MIXAGE PROGRAMMABLE (1-7) (PROG. NOR. MIX1-7)**

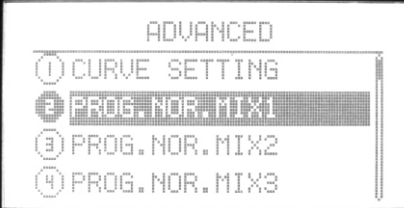

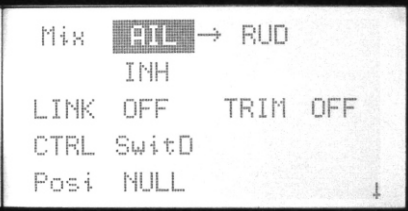

La radio propose 7 modes linéaires de mixage pour compenser les commandes de votre appareil en phase de vol 3D ou pour en faciliter le pilotage.

### Sélection

Utiliser les touches haut/bas pour sélectionner la fonction « **PROG. NOR. MIX »**, et la touche OK pour éditer l'item de menu.

- 1. Utiliser les touches de direction pour sélectionner l'item à modifier. Sélectionner l'une ou l'autre des voies à mixer.
- 2. Utiliser les touches +/- pour activer ou désactiver le mixage "Mix". Etat « INH » activé, état « off » désactivé
- 3. Utiliser les touches +/- pour activer ou désactiver la fonction chainage "Link" et trimmer "TRIM".
- 4. Utiliser les touches +/- to sélectionner l'interrupteur de contrôle "CTRL".
- 5. Utiliser les touches +/- to sélectionner l'état d'activation « POSI » de l'interrupteur.
- 6. Utiliser les touches +/- pour régler le type de courbes de vols souhaités.
- 7. Pressez EXIT après réglages pour sortir.

### **6.21 COURBE MIXAGE PROGRAMMABLE (1-4) (PROG.CURV. MIX 1-4)**

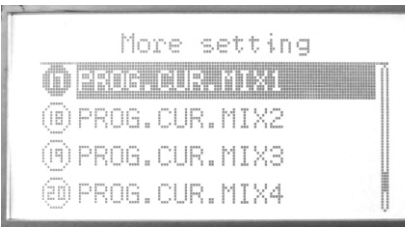

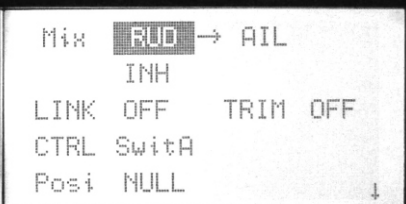

4 types de mixage en courbe sont proposés. La courbe est définie en 2 ou 11 points.

Utiliser les touches haut/bas pour sélectionner la fonction « **PROG. CUR. MIX »**, Et la touche OK pour éditer l'item de menu.

### **Etapes:**

- 1. Utiliser les touches de direction pour sélectionner l'item à modifier. Sélectionner les 2 voies à mixer
- 2. Utiliser les touches +/- pour activer ou désactiver le mixage "Mix". ING=OFF
- 3. Utiliser les touches +/- pour activer ou désactiver la fonction chainage "Link" et trimmer "TRIM".
- 4. Utiliser les touches +/- to sélectionner l'interrupteur de contrôle "CTRL".
- 5. Utiliser les touches +/- to sélectionner l'état d'activation « POSI » de l'interrupteur.
- 6. Utiliser les touches +/- pour régler le type de courbes de vols souhaités.
- 7. Pressez EXIT après réglages pour sortir.

### **6.22 AERO-FREIN (AIR BRAKE)**

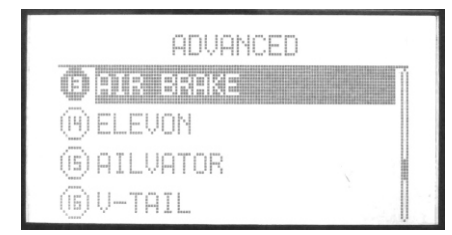

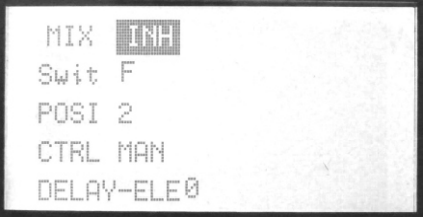

La fonction ABRAKE descend les flaps et actionne la profondeur simultanément, permettant ainsi à l'avion de descendre avec une forte pente ou d'effectuer des piqués sans prendre trop de vitesse. Les aérofreins peuvent être actionnés proportionnellement avec le manche des gaz, ou mis en fonction par l'interrupteur C. Si vous choisissez le manche des gaz, vous devez régler le point d'action des aérofreins. Vous pouvez supprimer les mouvements brusques de l'avion à la sortie des aérofreins avec la sous-fonction DLY (DLY=DELAY=retard) qui ralentit la réponse de la profondeur.

### **Sélection:**

Utiliser les touches haut/bas pour sélectionner la fonction « **AIR BRAKE »**, Et la touche OK pour éditer l'item de menu.

### **Etapes:**

1. Utiliser les touches de direction pour sélectionner l'item à modifier.

2. Utiliser les touches +/- pour activer ou désactiver le mixage "Mix".

3. Utiliser les touches +/- pour sélectionner le commutateur « Swift »', et l'état du commutateur (nul, 0, 1,2). Presser la touche OK quelques secondes pour revenir dans l'état initial.

4. Utiliser les touches +/- pour sélection le type de contrôle (MAN/ THR).

5. Utiliser les touches +/- to choisir la valeur « Delay ». Presser la touche OK quelques secondes pour revenir dans l'état initial.

6. Pressez EXIT après réglages pour sortir.

### **6.23 AILE DELTA (ELEVON)**

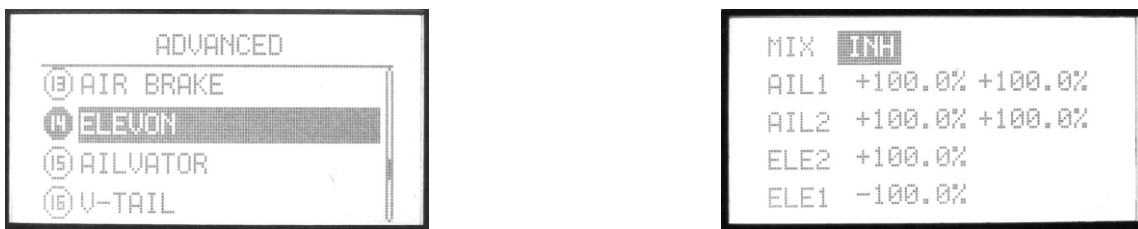

La fonction ELEVON s'utilise sur les appareils à ailes «delta», les ailes volantes ou autres appareils sans queue dont les ailerons sont combinés avec la profondeur. Elle nécessite un servo séparé pour chaque aileron. Les réponses aux commandes d'ailerons et de profondeur peuvent être ajustées séparément. Le servo d'aileron droit doit être connecté à la voie 1 du récepteur, le gauche à la voie 2.

### **Sélection:**

Utiliser les touches haut/bas pour sélectionner la fonction « **ELEVON »**, et la touche OK pour éditer l'item de menu.

### **Etapes:**

- 1. Utiliser les touches de direction pour sélectionner l'item à modifier.
- 2. Utiliser les touches +/- pour choisir une valeur. Presser la touche OK quelques secondes pour revenir dans l'état initial.
- 3. Pressez EXIT après réglages pour sortir.

### **6.24 DIFFERENTIEL PRONFONDEUR (AILVATOR)**

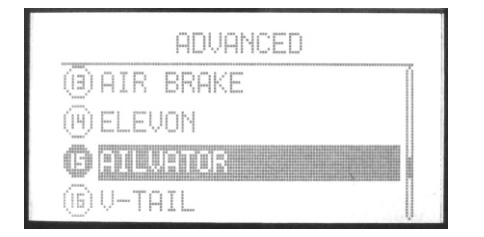

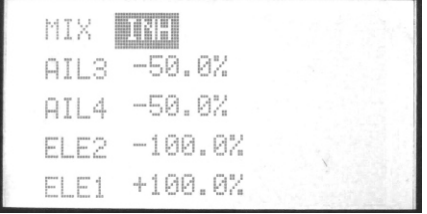

La fonction AILVATOR permet d'utiliser deux servos pour commander un volet de profondeur en deux parties pour compléter l'action des ailerons. Les vols ainsi obtenus avec certains types de chasseurs à réaction ou avions similaires sont plus réalistes. Vous pouvez aussi utiliser cette fonction sans différentiel pour actionner deux demi-gouvernes («petits gros»). Les réponses à la profondeur et aux ailerons peuvent être ajustées séparément. Les deux servos de profondeur doivent être connectés aux sorties CH2 et CH8 du récepteur.

### **Sélection:**

Utiliser les touches haut/bas pour sélectionner la fonction « **AILVATOR »**, Et la touche OK pour éditer l'item de menu.

### **Etapes:**

- 1. Utiliser les touches de direction pour sélectionner l'item à modifier.
- 2. Utiliser les touches +/- pour choisir une valeur. Presser la touche OK quelques secondes pour revenir dans l'état initial.
- 3. Pressez EXIT après réglages pour sortir.

### **6.25 EMPENAGE EN V (V-TAIL)**

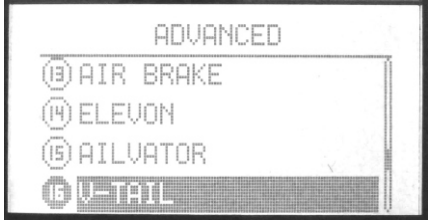

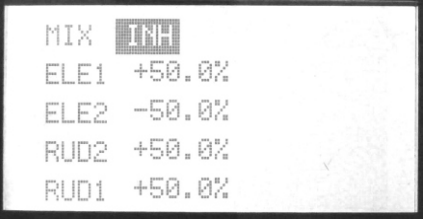

Cette fonction est utilisée pour les empennages en «V» où les gouvernes de profondeur et de direction sont combinées à partir de deux volets. Les courses de direction et de profondeur peuvent être ajustées séparément pour chacun des deux servos. Comme elles utilisent les mêmes sorties du récepteur, les fonctions ELEVON et V-TAIL ne peuvent être utilisées simultanément.

### **Sélection:**

Utiliser les touches haut/bas pour sélectionner la fonction « **V-TAIL »**, Et la touche OK pour éditer l'item de menu.

#### **Etapes:**

- 1. Utiliser les touches de direction pour sélectionner l'item à modifier.
- 2. Utiliser les touches +/- pour choisir une valeur. Presser la touche OK quelques secondes pour revenir dans l'état initial.
- 3. Pressez EXIT après réglages pour sortir.

### **6.26 TONNEAU DECLENCHE (SNAP-ROLL)**

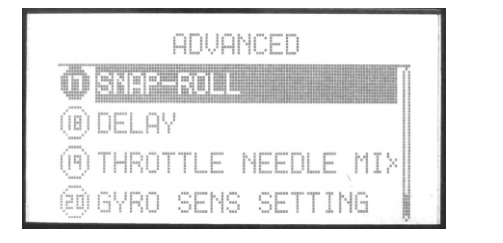

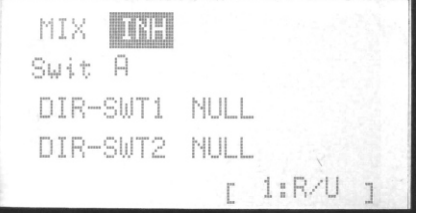

La fonction SNAP ROLL permet effectuer des tonneaux (déclenchés ou non) ou des loopings automatiques. Elle s'active par les commutateurs de votre choix. Réglez le taux de déplacement pour chacune de voies.

### **Sélection:**

Utiliser les touches haut/bas pour sélectionner la fonction « **SNAP-ROLL »**, Et la touche OK pour éditer l'item de menu.

#### **Etapes:**

1. Utiliser les touches de direction pour sélectionner l'item à modifier.

2. Sélectionner « Mix » pour activer ou désactiver le mixage. Presser la touche OK quelques secondes pour revenir dans l'état initial.

3. Sélectionner l'interrupteur de contrôle « Swt » et de sécurité.

Passer à la page suivante pour le réglage des voies pour le type de figures : R/U : figure à droite, vers le haut. R/D : figure à droite, vers le bas. L/U : figure à gauche, vers le haut. L/D : figure à gauche, vers le bas.

Sélectionner les réglages.

4. Pressez EXIT après réglages pour sortir.

### **6.27 RALENTISSEMENT GAZ (DELAY)**

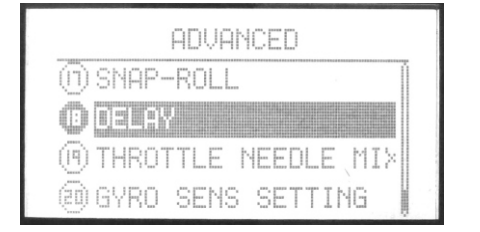

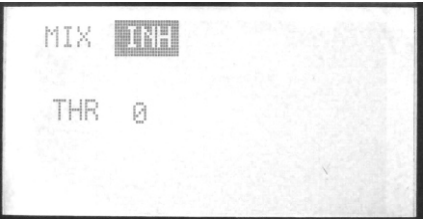

Cette fonction permet de ralentir le servo des gaz pour simuler la réponse aux gaz lente d'un avion à réaction. Un retard de 40% correspond environ à une seconde, alors que 100% correspondent à quelque huit secondes.

#### **Sélection:**

Utiliser les touches haut/bas pour sélectionner la fonction « **DELAY »**, et la touche OK pour éditer l'item de menu.

#### **Etapes:**

1. Utiliser les touches de direction pour sélectionner l'item à modifier.

2. Utiliser les touches +/- pour activer ou désactiver cette fonction. Presser OK quelques secondes pour revenir à l'état initial.

3. Pressez EXIT après réglages pour sortir.

### **6.28 COMMANDE POINTEAU (TROTTLE NEEDLE MIXING)**

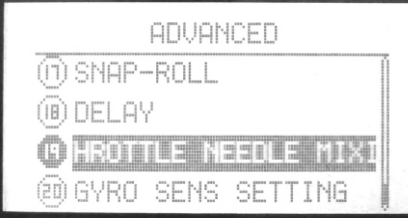

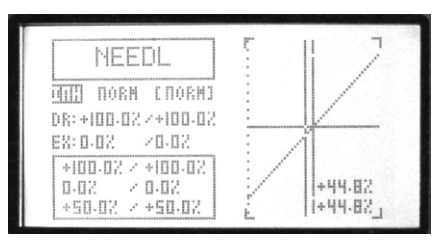

Cette fonction permet de contrôler un second servo qui actionne le pointeau de réglage du carburateur (ou toute autre fonction d'ajustage du mélange), en fonction de la position du manche des gaz. Le servo de contrôle du pointeau se connecte à la voie 8 du récepteur (CH8) et la touche rotatif correspondant actionne le pointeau. Une fonction «d'accélération» permet d'enrichir ou d'appauvrir le mélange en fonction de la position du manche des gaz.

#### **Sélection**

Utiliser les touches haut/bas pour sélectionner la fonction « **Throttle needle mixing »**, et la touche OK pour éditer l'item de menu.

### **Etapes:**

1. Utiliser les touches +/- pour activer ou désactiver cette fonction.

2. Utiliser les touches +/- pour sélectionner une courbe. 3 types de courbes sont possibles : NORM, IDLE1, IDLE2, IDLE3.

3. Utiliser les touches de direction pour sélection dual rate "D/R". Editer les valeurs séparément ou conjointement. Les touches +/- pour augmenter ou diminuer les valeurs. Presser OK quelques secondes pour revenir à l'état initial.

4. Utiliser les touches de direction pour sélectionner l'exponentielle "EX". Editer les valeurs séparément ou conjointement. Les touches +/- buttons pour augmenter ou diminuer les valeurs. Presser the OK pour revenir à la valeur par default. L'exponentielle "EX" permet d'ajuster la sensibilité es voies d'ailerons, de gaz, de direction lorsque le manche est en position de neutre.

5. Sélection du type de courbe.

### **6.29 SENSIBLITÉ GYROSCOPIQUE (GYRO SENS SETTING)**

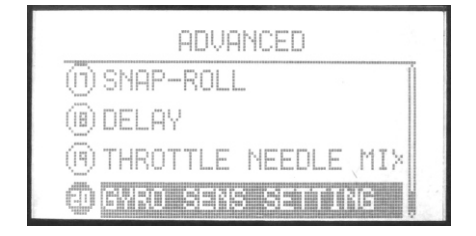

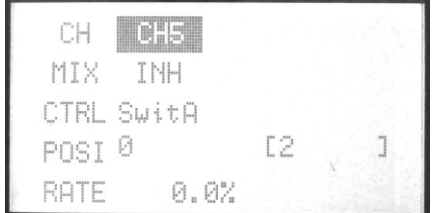

Cette fonction permet d'ajuster la sensibilité du gyroscope à conservateur de cap AVCS. La voie de sensibilité du gyro doit être branchée sur la voie 5 du récepteur. La voie auxiliaire 5 devient inopérante. L'utilisateur peut librement affecter la sensibilité par les interrupteurs de A à F, et aussi le mode de vol (NORM, IDLE 1,2,3).

### **Sélection:**

Utiliser les touches haut/bas pour sélectionner la fonction « **GYRO sens setting »**, et la touche OK pour éditer l'item de menu.

#### **Etapes:**

1. Utiliser les touches de direction pour sélectionner l'item à modifier.

2. Utiliser les touches +/- pour sélectionner le mode de vol 'MODE".

3. Utiliser les touches +/- pour activer ou désactiver "Mix". Presser la touche OK quelques secondes pour revenir aux valeurs pas défaut.

4. Utiliser les touches +/- pour l'interrupteur de control "CTRL".

5. Utiliser les touches +/- pour sélectionner la position dans laquelle l'interrupteur est actif.

6. Utiliser les touches +/- pour sélectionner le taux "Rate". Presser la touche OK quelques secondes pour revenir dans l'état initial.

7. Pressez EXIT après réglages pour sortir.

#### **A l'attention du pilot.**

WFT09 est la première version de ce modèle de radio et nous vous remercions de l'utiliser. Si vous avez des recommandations particulières concernant l'évolution ion de ce modèle merci de nous en faire part

N'hésitez pas à prendre contact ! www.wflysz.com sales@wflysz.com Tel: 0086 755 26581817 Fax: 0086 755 26581821

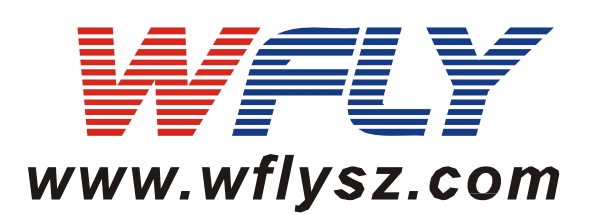